# Cobia

Reference Manual - English - v2019.12A

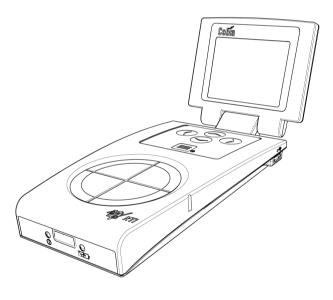

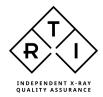

## Welcome to the Cobia

The Cobia is an X-ray Analyser/Multimeter for everybody working with Quality Assurance and Service of X-ray systems.

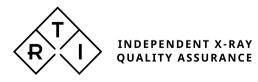

## NOTICE

RTI Group AB reserves all rights to make changes in the Cobia and the information in this document without prior notice.

RTI Group AB assumes no responsibility for any errors or consequential damages that may result from the use or misinterpretation of any information contained in this document.

Copyright © 2014-2019 by RTI Group AB. All rights reserved. Content of this document may not be reproduced for any other purpose than supporting the use of the product without prior permission from RTI Group AB.

Microsoft, Windows, Win32, Windows 7, Windows 8, and Windows 10 are either registered trademarks or trademarks of Microsoft Corporation in the United States and/or other countries.

BLUETOOTH is a trademark owned by Bluetooth SIG, Inc., USA.

### Contact Information -World Headquarters

RTI Group AB Flöjelbergsgatan 8 C SE-431 37 MÖLNDAL Sweden

Phone: Int. +46 31 7463600

E-mail Sales: sales@rtigroup.com Support: support@rtigroup.com Service: service@rtigroup.com

Web site: http://www.rtigroup.com

### Contact Information -United States

RTI Electronics Inc. 33 Jacksonville Road, Bldg. 1, Towaco, NJ 07082, USA

Phone: 800-222-7537 (Toll free) Int. +1-973-439-0242 Fax: Int. +1-973-439-0248

E-mail Sales: sales.us@rtigroup.com Support: support.us@rtigroup.com Service: service.us@rtigroup.com

Web site: http://www.rtigroup.com

## Intended Use of the Cobia System

Accessory to diagnostic X-ray equipment to be used as an electrometer. Together with external probes it is to be used for independent service and quality control, as well as measurements of kerma, kerma rate, kVp, tube current, exposure time, luminance, and illuminance within limitations stated below.

If installed according to accompanying documents, the product is intended to be used together with all diagnostic X-ray equipment except for:

- therapeutical X-ray sources.

- X-ray equipment with tube potential below 18 kV.

- X-ray equipment on which the instrument cannot be mounted properly, e.g. equipment where the beam field size is narrow er than the active part of the detector.

- specific types of X-ray equipment listed in the instructions for use or in additional information from the manufacturer.

With the X-ray installation in stand-by conditions without patients present, the product is intended to be used:

- to provide the operator with information on radiation beam parameters that might influence further steps in an examination but not an ongoing exposure.

- for assessing the performance of the X-ray equipment.
- for evaluation of examination techniques and procedures.
- for service and maintenance measurements.
- for quality control measurements.
- for educational purposes, authority supervision etc.

The product is intended to be used by hospital physicists, X-ray engineers, manufacturer's service teams, and other professionals with similar tasks and competencies. The operator needs a short training to be able to use the product as intended. This training can be achieved either by careful study of the manual, studies of the built-in help function in measurement softw are or, on request, in a short course ordered from the manufacturer.

The product is intended to be used inside X-ray rooms ready for clinical use and can safely be left sw itched on and in any measuring mode in the vicinity of patients.

The product is NOT intended to be used:

- for direct control of diagnostic X-ray equipment performance during irradiation of a patient. - so that patients or other unqualified persons can change settings of operating parameters during and immediately before and after measurements.

In Germany, the Cobia can also be used for dose measurements in the context of legal metrology (see the German user manual for more information).

## Table of Contents

|       | ntroduction                                                               |    |
|-------|---------------------------------------------------------------------------|----|
| 1.1   | About this Manual                                                         |    |
| 1.2   | Introduction to the Cobia                                                 |    |
| 1.3   | Computer Requirements                                                     | 5  |
| 2. D  | escription of the Cobia                                                   | 6  |
| 2.1   | Product Overview                                                          | 7  |
| 2.1.1 | User Interface                                                            | 10 |
| 2.    | 1.1.1 Screen Description                                                  | 10 |
| 2.:   | 1.1.2 Screen Indicators                                                   | 12 |
| 2.:   | 1.1.3 Menu Overview                                                       |    |
|       | 1.1.4 Keyboard Operation                                                  | 16 |
|       | 1.1.5 Previous Measurements                                               |    |
| 2.2   | Setting Up the Cobia for the First Time                                   |    |
| 2.3   | Getting Started                                                           |    |
| 2.3.1 |                                                                           |    |
| 2.3.2 |                                                                           |    |
| 2.4   | Performing a Measurement                                                  |    |
| 2.4.1 |                                                                           |    |
| 2.4.2 | ···· · · · · · · · · · · · · · · · · ·                                    |    |
| 2.4.3 | 8                                                                         |    |
| 2.4.4 |                                                                           |    |
|       | 4.4.1 Connecting the MAS Cable                                            |    |
|       | 4.4.2 Tube Current Safety Precautions                                     |    |
| 2.4.5 | U U-                                                                      |    |
| 2.4.6 |                                                                           |    |
| 2.5   | Hardware and Specifications                                               |    |
| 2.5.1 |                                                                           | -  |
| 2.5.2 |                                                                           |    |
|       | 5.2.1 General<br>5.2.2 Power & Communication Specifications               |    |
|       | 5.2.2 Power & Communication Specifications<br>5.2.3 Specifications, Cobia |    |
|       | 5.2.4 Typical Response, Cobia                                             |    |
|       | 5.2.5 Manual Energy Correction, Cobia                                     |    |
| 2.5.3 |                                                                           |    |
| 2.6   | Cobia Communication Protocol                                              |    |
| 2.6.1 | General                                                                   | 44 |
| 2.6.2 | Use Cases                                                                 | 44 |
| 2.6.3 | Requirements                                                              | 45 |
| 2.6.4 | Command Structure                                                         | 45 |
| 2.6.5 | Reply Protocol, Simple                                                    | 46 |
| 2.6.6 | 6 Reply Protocol, Multi-line                                              | 46 |
| 2.6.7 |                                                                           |    |
| 2.6.8 |                                                                           |    |
| 2.6.9 | List of Commands                                                          | 48 |

| 2      | Contents                                                       |    |
|--------|----------------------------------------------------------------|----|
| 2.6.10 | Cobia Start-Up                                                 | 53 |
| 2.6.11 | CRC-Calculation                                                | 53 |
| 2.6.12 | Examples of Communication                                      | 53 |
| 2.7 5  | Standards and Compliances                                      | 54 |
| 2.7.1  | Waste Electrical and Electronic Equipment (WEEE)               | 54 |
| 2.7.2  | Waste Batteries and Accumulators                               | 55 |
| 2.7.3  | Manufacturer's Declaration of Conformity                       |    |
| 2.7.4  | Intended Use                                                   | 57 |
| 2.7.5  | FCC Certification                                              |    |
| 2.7.6  | German Measurement and Verification Act (PTB Type Certificate) | 58 |
| 2.8 N  | Maintenance                                                    | 59 |
| 2.8.1  | Scheduled Calibration                                          |    |
| 2.8.2  | Updating the System                                            |    |
| 2.8.3  | Changing the Battery                                           | 60 |
| 3. Me  | easurement Principles & Theory                                 | 61 |
|        | Waveforms and Triggers                                         |    |
| 3.2 N  | Measurement Principle for the Cobia                            | 64 |
|        | Linearity                                                      |    |
|        | Reproducibility                                                |    |
| 4. Pro | oblems and Solutions                                           | 67 |
|        | Troubleshooting                                                |    |
|        | Bluetooth                                                      |    |
| 4.2.1  | Bluetooth Passkey                                              |    |
|        | How To Report a Problem                                        |    |
|        |                                                                |    |
| 5. Glo | ossary                                                         | 70 |
| Index  |                                                                | 72 |
|        |                                                                |    |

Chapter 1

# Introduction

### 1 Introduction

### 1.1 About this Manual

This manual is divided into a few main parts.

- 1. A general description of the Cobia.
- 2. Some theoretical background and basic principles.
- 3. Descriptions on performing measurements with the system for different modalities.
- 4. Troubleshooting tips and a glossary.

Users who use the Cobia with only a PC and Ocean 2014 are recommended to read at least the following topics:

- Introduction
- Description of the Cobia
- Measurements with the Cobia System

For the Cobia system, calibration data is stored inside the system.

### **Typographical Rules**

Terms in **bold** face are references to texts on screenshots, like buttons and texts, and menu items. Other special terms are *italicized*.

### 1.2 Introduction to the Cobia

Congratulations to your purchase of a Cobia. You have now in your hand the most user-friendly tool for X-ray analysis. It has been carefully designed to meet the needs of both standard QA applications as well as advanced service/repair/calibration of modern X-ray systems, while still being very simple and intuitive to use. Depending on model, it can measure all the required parameters such as kVp, exposure time, dose, HVL, Total Filtration, dose/pulse, dose rate, tube current, mAs, waveforms, and much more.

To get to know your specific Cobia model, please read the User Manual that was included with your meter. That manual is available in numerous languages. This manual covers all models of the Cobia. An overview table of the capabilities of the different models are given in section General 30.

The Cobia can be used in different ways:

- All models can be used as a "meter" with the built-in display.
- Some models can be used as a complete "QA-system" together with a PC and the Ocean 2014 software.
- Some models can be used as a measurement device for connecting and obtaining data into your own software (using specified communication protocol)

This manual describes the Cobia by itself. The PC software, Ocean 2014, is described in a separate manual.

The Cobia system's main features are:

- Very easy and intuitive to use
- Accurate
- Active Compensation No manual corrections are needed
- Automatic measuring modes for pulsed waveforms
- Compact
- USB and Bluetooth interface (some models)
- Free upgrade of firmware
- New and unique design

Free upgrades of the firmware (the software resident in the cabinet and measuring modules) are available on RTI Web site at <u>http://www.rtigroup.com</u>.

If you have questions, comments, or feel that some functionality is missing, you are welcome to contact us at RTI at <a href="mailto:support@rtigroup.com">support@rtigroup.com</a>. You can of course also call or send a fax (see notice section for details).

### 1.3 Computer Requirements

To run the Ocean 2014 Windows software, there are some requirements. Please see the Ocean 2014 manual for details.

In normal case when the Cobia runs standalone, no computer is required. But if the system of the Cobia shall be updated, a special part of the Cobia that is called Cobia Updater is used. This Cobia Updater requires a computer with the following requirements:

### Minimum requirements

Computer with USB port, with support for USB mass storage devices (sometimes called USB stick or USB memory) Examples: Windows 7 or newer (32-bit, or 64-bit), Apple Mac OS/X, Linux, etc.

Chapter 2

## **Description of the Cobia**

### 2 Description of the Cobia

### 2.1 Product Overview

The Cobia comes in a lot of different models, the external design is basically the same for all models (except for the External Probe port).

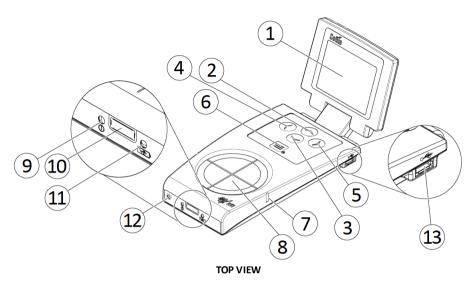

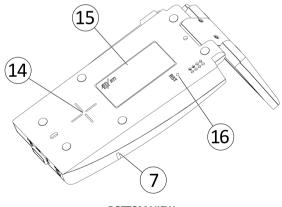

BOTTOM VIEW

|    | 2. Description<br>Product Over |                                                                                                    |
|----|--------------------------------|----------------------------------------------------------------------------------------------------|
| #  | Name                           | Description                                                                                                    |
| 1  | Display                        | Cobia display. See section Screen Description 10                                                                                                    |
| 2  | Up arrow button                | Used to move up in the user interface. See section <u>Keyboard</u><br><u>Operation</u> 16                                                                                                    |
| 3  | Down arrow<br>button           | Used to move down in the user interface. See section <u>Keyboard</u><br><u>Operation</u> 16                                                                                                    |
| 4  | Left arrow<br>button           | Used to move left/back in the user interface. See section<br><u>Keyboard Operation</u> 16                                                                                                    |
| 5  | Right arrow<br>button          | Used to move right or make a selection in the user interface.<br>See section <u>Keyboard Operation</u> 16                                                                                      |
| 6  | Menu and<br>On/Off button      | Used to start and power off the Cobia, and display the system menu. See section Keyboard Operation 16                                                                                          |
| 7  | Positioning<br>marker          | Marks the position of the radiation detector's active volume below the measurement surface.                                                                                                    |
| 8  | Measurement<br>surface         | Circular entrance surface for the measurement sensors (some models only)                                                                                                    |
| 9  | Status indicator               | Indicates functional status of the Cobia. It flashes during system start-up and lights up when there is a signal triggering the measurement system                                             |
| 10 | External<br>detector input     | Used to attach external measurement detectors or probes (some models only)                                                                                                    |
| 11 | Battery charging indicator     | The orange battery charging indicator is lit when the battery is charging. See section <u>Battery Charging Details</u> at Note that charging is possible even when the unit is off             |
| 12 | Optional MAS connector         | Used to attach invasive MAS cable (selected models). See section <u>Connecting the MAS Cable</u> <sup>23</sup>                                                                                 |
| 13 | Micro-USB<br>connector         | Used both to charge and to connect the Cobia to a computer.<br>See sections <u>Charging the Battery</u> $[17]$ , <u>Updating the System</u> $[59]$ , and <u>Communicating with a PC</u> $[44]$ |
| 14 | Measurement center marking     | Marks the center position of the radiation measurement on the bottom side                                                                                                    |
| 15 | Product label                  | Displays detailed information about the product and model (on the bottom side)                                                                                                    |
| 16 | Reset hole                     | Used to do a hardware reset of the Cobia. Marked "RST"(on the bottom side)                                                                                                    |

The **USB port** is used when using Cobia Updater to update the internal firmware. It can also be used when the Cobia Flex or Cobia Sense PC is used together with a PC running the QA software Ocean 2014. The system is then powered from the PC via the USB cable. The PC however have a limited USB power output, so when fast charging is needed the power supply needs to be connected here. This is also possible when using the Bluetooth link to communicate with a computer. The port is marked with the **USB** symbol (••••).

Below block diagrams of the different Cobia models are shown.

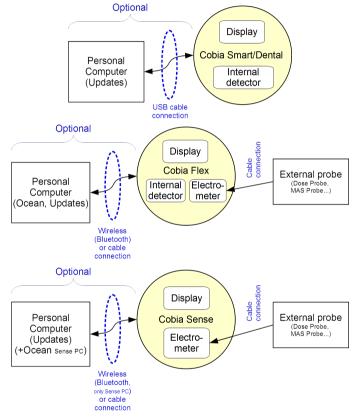

### 2.1.1 User Interface

### 2.1.1.1 Screen Description

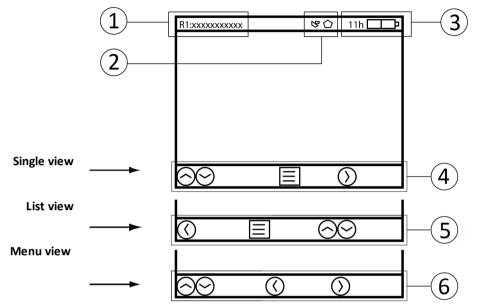

A status field is displayed at the top of the screen. The left side of the field shows the Radiation or Measurement Quality Code and a description of the active range (1). The middle part of the field displays icons for when an external detector and/or internal MAS cable is attached as well as warning symbols for when any settings are set to non-standard values (2). The right side of the field displays an icon for power supply and an indicator for the battery level (3). See section <u>Screen Indicators</u> 12 for details.

A simple user guide is displayed at the bottom of the screen. For each view, the buttons that are functional in this view are shown, together with a short text or symbol describing the function of the buttons (4-6).

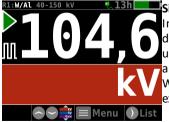

### Single view

In the Single view, only one active parameter is displayed, represented by the value and its unit. Each unit is shown by a specific color. Pressing the up/down arrow buttons / will change the active parameter. When using the internal tube current socket (MAS) or an external detector (EXT), a

corresponding indicator will appear in the leftmost side of the unit field (not shown).

**Note!** The shown parameters may vary depending on the model of the Cobia. The example picture shows a tube voltage measurement with Cobia Flex R/F kV & Dose.

Located to the left of the value, two symbols may be visible:

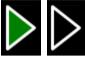

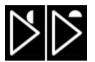

1A. A play symbol (triangle) is visible during the measurement. It is filled (green) during the radiation detection, and will then stay contoured while the Cobia accepts continued measurement during the *Restart Delay*.

1B. When using the optional parameter cycling, a rotating indicator will appear just above the play symbol when the cycling is in progress.

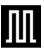

2. A pulse indicator is shown below the play symbol. This indicator is turned on when pulses are detected, resulting in the display of additional pulse parameters.

| R1:W/Al 40 | -150 kV | <b>A</b> و |    |     |
|------------|---------|------------|----|-----|
| 104,6      | k۷      | 50,1       | ms | ההה |
| 83,16      | μGy     |            |    |     |
| 873,3      | μĠy/s   |            |    |     |
| 95,22      | ms      |            |    |     |
| 3,6        | mmAl≨   |            |    |     |
| 10         | J(W)    |            |    |     |
| 100,0      | Hz      |            |    |     |
| 8,316      | μGy/∩   |            |    |     |
| Single     |         | Menu       |    |     |

### List view

In the List view, all the available parameters are shown simultaneously. The active parameter (displayed in the Single view) is indicated in color. If a measurement is started when the Cobia is in the List view, the display will switch to the Single view during the measurement

and then return to the List view after completion. For models with external input, parameters from MAS or EXT are marked accordingly.

Note! The available parameters may vary depending on the model of the Cobia and attached detectors. The example picture shows a pulsed measurement with Cobia Flex R/F kV & Dose.

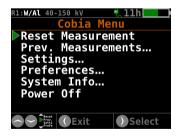

### Main Menu view

The Menu view displays a set of available functions, selected by pressing the right arrow button **①**. *Reset Measurement* zeroes and resets the measurement. *Prev. Measurements* recalls the results of earlier measurements (see section <u>Previous Measurements</u> 16 for a detailed description).

Settings is for viewing and modifying the measurement settings. Preferences is for

viewing and adjusting personal preferences. Any setting change that can affect the measurement results will be shown in the status field (top of screen). *System Info* gives detailed information about the Cobia, needed during support. *Power Off* turns the Cobia off. When using an external detector or probe, there will be an extra menu item, *Ext.Detector*, that displays detector information and settings as described below. See section Menu Description <sup>15</sup> for a graphical overview.

Version 2019.12A

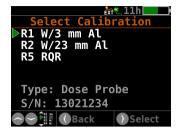

### Select External Detector Calibration

When an external detector containing more than one calibration is connected to the Cobia, a selection screen will be shown (left). For later calibration changes, the selection screen is also available via the Menu .

### 2.1.1.2 Screen Indicators

Below is an overview of all on-screen symbols and what they mean. See also section Error & Display Messages 27 for details relating to the measurement results.

### Top Of Screen Status Icons

The exter

The external power supply is attached (fast charging).

USB

AC

An external detector is attached to the EXT connector (some models).

An external MAS cable is attached to the MAS connector (some models).

The Cobia is powered from a PC via USB (or non-compliant power supply).

Both external detector and MAS cable are attached.

The user has changed measurement settings that can affect the result.

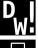

The user has selected AMX-4 kV setting.

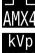

The user has selected Auto tube voltage setting.

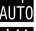

The user has selected PPV tube voltage setting.

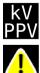

A measurement value was measured with reduced accuracy, but can be manually corrected for normal accuracy (see <u>Manual Energy Correction</u>, <u>Cobia</u> <sup>38</sup> or the RTI Dose Probe manual).

### **Trig and Screen Cycling Indicators**

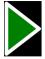

The system has trigged and is actively collecting data.

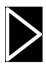

The system has trigged off and is ready to continue the same measurement (Restart delay is running).

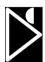

The system is still ready to continue the same measurement (Restart delay is running), but it has started the parameter cycling, indicated by a rotating symbol.

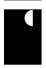

The system has ended the measurement and cannot continue the same measurement (Restart delay is over), but it continues with the parameter cycling, indicated by the rotating symbol.

The system has ended the measurement and the parameter cycling.

### **Pulse Indicator**

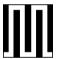

To the left of the measurement figures on the single view screen, a symbol is lit when the Cobia detects at least 3 pulses in the waveform.

### **Signal Source Indicator**

To the left of the unit field on the single view screen and to the left of each parameter data on the List view screen, a symbol will indicate the source of the parameter. Cobia If no symbol is shown, the parameter originates from the internal detector.

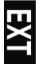

The parameter is measured from the detector attached to the EXT input.

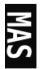

The parameter is measured from the detector attached to the MAS input.

### **Unit Symbols**

Symbol for pulse, for instance dose per pulse.

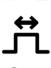

Symbol for pulse width (parameter P11).

<u></u>گ

**₩+++** 

Symbol for duty cycle (parameter P12). In pulsed waveform the percentage the waveform is above 50 % per cycle.

Symbol for effective time (parameter P13). For a pulsed waveform the total time the waveform is above 50 %.

Symbol for number of pulses (parameter P7). For a pulsed waveform the total number of pulses/frames in the waveform.

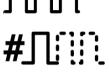

#### 2.1.1.3 Menu Overview M/Al 40-150 kV • 13h Resetting... **READY!** (Meas. kV 🛇 😅 🔳 Menu 🕥 List kv 11h kV 50,1 ms ភូភូភូ ious Session (0) iGy/s 0 A Hz 12) 16 μGy/n Browse \$7,#12/12 Back Details **CHANGE!** Pelay Vindow Post Delay Restart Delay Time Trig Lvl Tube Voltage Restore All Step val. Cobia Menu Reset Measurements... Settings... Preferences... System Info... Power Off Auto $\bigcirc$ H Back Edit CHANGE! Exit Select im Display 10 s Auto Power Off 10 m Display Cycles 1 Cycle Time 1 s Language EN f n Step val Units... :W/Al 40-150 kV ⁺ ≻Flip Display Adjust Date/Time… Restore All Ber 🔣 Ed W/A1 11h Туре S/N Product v. Updater v. Firmware v. System v. ЗF CRC Sys.Update (4s key to resta **W/Al** 40-150 k 🔐 11h CRC #UPD Firmware Font Units Int. cal.data Ext. cal.data 17 59 **PTB System** System Info Back Powering ZZZ. off...

For a Cobia where an external detector is attached, another menu item will appear. There you can read the data for that detector and change radiation quality (if more than one are available).

### 2.1.1.4 Keyboard Operation

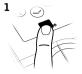

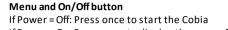

In Single view: Changes the active parameter shown In List view: Changes the highlighted (active) parameter

If Power = On: Press once to display the menu. Press and hold to switch off the Cobia

In Menu view: Closes the menu

In Menu view: Moves the marker

Up and Down arrow buttons

# 2-3

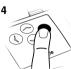

### **Right arrow button**

In Single view: Switches the display to the List view In Menu view: Activates the marked menu item In the Settings or Preferences menus: Changes the set value (displayed in yellow) or activates the menu item

### Left arrow button

In List view: Switches the display back to the Single view In Menu view: switches the display back to the previous menu or screen

### 2.1.1.5 Previous Measurements

On the main menu you can access your old measurement data. The function displays the 7 last sessions containing up to 99 measurements per session.

Every time the Cobia is started a new session is created, unless the last session was empty (no empty sessions). The oldest session is then automatically deleted. Every time you perform a measurement the measurement is automatically saved. This is done after the Restart delay, i.e. when the triangle disappears. For light measurements, however, there is a special save button.

The details of viewing a previous measurement is given below.

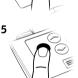

2. Description of the Cobia Product Overview

17

| R1: <b>W/Al</b> 40-150 kV | ×         |
|---------------------------|-----------|
| Previous                  | Sessions  |
| S1(1)                     |           |
| S2(13)                    |           |
| S3(8)                     |           |
| S4(2)                     |           |
| S5(98)                    |           |
| S6(3)                     |           |
| ▶S7(12)                   | Current   |
|                           | k Details |

L00.0

Back

uGv/n

kV 50,1 ms 売売

Browse \$7,#12/1

| <b>-</b> · | •         |      |
|------------|-----------|------|
| Previous   | sessions  | VIEW |
| 11041043   | 303310113 |      |

You enter the function through *Prev. Measurements* on the Menu view.

The first screen then displays a list of the available sessions. The last one (S7) is always the current session. To view the measurement details, choose the desired session as highlighted by the arrow and enter with the right arrow button **①**.

### Previous measurements view

This screen looks like a normal *List view*, with the difference that in the rightmost bottom corner the session and measurement number are shown. The measurement numbers are in chronological order, so the highest number is always the last measurement within the active session. You can step between the measurements with the up and down arrow buttons **C**, or go back to the Previous session screen using the back arrow button **C**.

**Note!** If you enter the menu while a measurement is not entirely finished, the measurement is aborted, and not saved to Previous measurements.

### 2.2 Setting Up the Cobia for the First Time

Before you use your Cobia for the first time, please do the following:

- Attach the external power supply.
- Charge the system for 16 hours.

Then continue according to the following section.

### 2.3 Getting Started

### 2.3.1 Before Starting the Cobia for the First Time

Before using the Cobia for the first time, make sure the unit is charged. See <u>Charging</u> <u>the Battery</u> 17.

### 2.3.2 Charging the Battery

The battery can be charged in two ways:

• Via the USB cable connected to a PC.

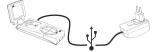

• Via the USB cable connected to the included external charger. This is the fastest way of charging.

These charging methods are indicated by two separate screen indicators. See section Screen Indicators 12. For charging and typical running times, see section Power & Communication Specifications 32.

### 2.4 Performing a Measurement

### 2.4.1 Measuring with the Internal Detector

The pictures below show how to position the Cobia in different types of X-ray units.

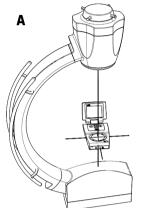

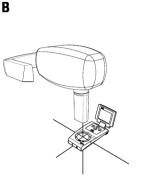

A = Radiography X-ray unit

B = Dental X-ray unit

- 1. Start the X-ray unit.
- 2. Prepare the X-ray unit for the testing of desired settings.
- 3. Start the Cobia.
- 4. Select the beam quality if needed. See the section Select Beam Quality.
- 5. Place the Cobia under the X-ray source at a clinically relevant distance (typically 50 100 cm from the source).
- 6. Make sure that the radiation field covers (at least) the entire Cobia detector surface.
- 7. Start an exposure.
- 8. When the measurement is over, the recorded values are by default cycled on the Cobia display. Press the right arrow button to go to the List view for an overview.
- 9. Compare the parameters displayed by the Cobia with the test settings for the X-ray unit.
- 10. Record the results.
- 11. To repeat, adjust the settings and start over from Step 6.

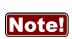

The Cobia internal detector area is circular, which means that it does not need to be orientated in any particular direction related to the anode/cathode axis. It will automatically give an error if the field is too uneven. This may happen if the unit is very close to the tube and the tube voltage is 70 kV or higher. In that case try to increase the distance to the tube or move it to position where the heel effect is less strong (typically towards the cathode side). Recommended field size is 80×80 mm.

### 2.4.2 Measuring with a General External Detector

The description below describes how to use an external detector with the Cobia Sense or Flex.

- 1. Start the X-ray unit and start the Cobia.
- 2. Set up the external detector unit. For an external dose probe, place the detector at a clinically relevant distance (typically 50 100 cm from the source), as described by the manual of the detector.
- 3. If not already attached, attach the external detector (shown below). For the Sense model you will be requested to attach it with the following screen.

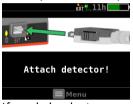

4. If needed, select among the available calibrations (shown below).

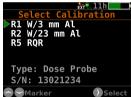

- 5. Adjust the X-ray unit to the desired settings.
- 6. Start an exposure (or other signal).
- 7. When the measurement is over, the recorded values are by default cycled on the Cobia display. Press the right arrow button to go to the List view. All measurement results from the external input are marked with an EXT symbol.
- 8. Record the results.
- 9. To repeat, start over from Step 6.

Below follows descriptions of handling of special probes.

### 2.4.3 Measuring with a Light Probe

In-depth instructions on how to use a Light Probe are found in the separate Light Probe manual.

Attach the light probe monitor adapter (pictured below, left) for measuring the luminance of a monitor or light box, or the lux adapter (below right) for measuring illuminance (ambient light).

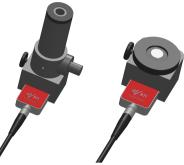

Position the probe in the desired location and read the result.

When using the luminance adapter, the recorded value is automatically saved to the log function when using the shutter button. For illuminance measurements, the down arrow button  $\bigcirc$  has to be pressed for a value to be saved to the log.

Please note that there is no need to perform a reset before using the Light Probe. More information is available in the guide for *Measuring with an External* 

### Detector 21.

The importance of cleaning and care of the Light probe is described in Product Note, PN\_Acc\_002\_RTI Light Probe Cleaning Instructions.

### 2.4.4 Measuring with the Optional Internal MAS

The description below describes how to use the optional internal MAS cable with the Cobia + MAS model.

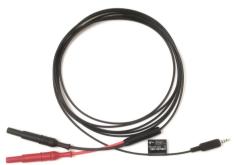

23

# 

Users of Invasive mAs meters must be aware of the potential damage to generators and electrical hazards to human in the event of improper connection or failure of any part of the meter circuit. The Cobia MAS is intended for use only by those skilled in the calibration and repair of X-ray machines. Please read the section <u>Tube Current Safety Precautions</u><sup>24</sup> for more safety rules.

- 1. Prepare the unit that is to be tested.
- Connect the Cobia MAS Cable, as described in the section <u>Connecting the MAS</u> <u>Cable</u> 23.
- 3. The tube current parameters are added to the List view, as shown below.

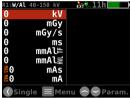

- 4. Start an exposure.
- 5. When the measurement is over, the recorded values are by default cycled on the Cobia display. Press the right arrow button to go to the List view. All measurement results from the internal MAS input are marked with an MAS symbol (shown below).

| R1: <b>W/Al</b> 40-150 kV | ext 🖏 11h 📃 🔛 |
|---------------------------|---------------|
| 104,6 kV                  |               |
| 82,16 mGy                 |               |
| 831,3 mGy/s               |               |
| 101.2 ms                  |               |
| 3,2 mm Al⊨                |               |
| 3,6 mm Al롲                |               |
| 32,41 mAs                 |               |
| 325,2 mA                  |               |
| <b>W323,2</b> MM          |               |
| 🚺 Single 🔳 Me             | nu 🗢 🗢 Param. |

- 6. Record the results.
- 7. To repeat, change the settings and start over from Step 5.

### 2.4.4.1 Connecting the MAS Cable

Please be aware that high voltage may occur if the mAs probe is not properly connected. Read the <u>Tube Current Safety Precautions</u> <sup>24</sup> section before starting the measurement.

- Power down the X-ray generator and wait for the recommended amount of time to allow for generator discharge according to the generator manufacturer's specifications.
- 2. Remove the jumper from the mAs measuring socket of the generator.
- Connect the Cobia MAS Cable to the mAs measuring socket using the safety cables included, observing the polarity (see picture below). If necessary, use the adapters included.

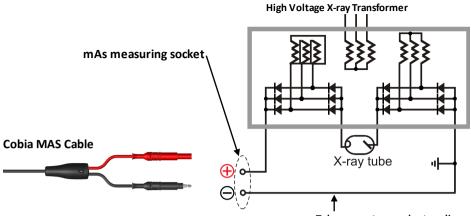

Tube current ground return line

4. Connect the other end of the Cobia MAS Cable to the MAS input of the Cobia.

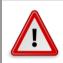

### Caution!

Do not forget to replace the mAs socket jumper when removing the Cobia MAS Cable.

### 2.4.4.2 Tube Current Safety Precautions

Only use the Cobia Internal MAS if you are authorized and skilled to make invasive measurements using the X-ray generator mAs measuring socket.

Please be aware that high voltage may occur on the Cobia Internal MAS if the cable connection to the X-ray generator mAs socket is broken. Always wait approximately one minute after switching off the X-ray generator before connecting or disconnecting the cables between the Cobia Internal MAS and the mAs measuring socket.

Always check that the short circuit path (jumper) normally connected to the mAs measuring socket is reapplied after using of the Cobia Internal MAS and before the X-ray generator is switched on again.

Important!

- Do NOT connect the Cobia Internal MAS to the filament current circuitry. The Cobia Internal MAS is only intended for measuring the tube mA and mAs.
- Do NOT use the Cobia Internal MAS in contact with a patient.
- Do NOT use the Cobia Internal MAS on a circuit with a voltage higher than 90 V DC or 600 V AC.
- Do NOT expose the instrument to direct sunlight, extremes of temperature and humidity, or dew fall.
- Do NOT exceed the maximum tube current input (1000 mA).

25

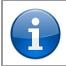

The Cobia Internal MAS is intended for the servicing and quality control of diagnostic X-ray equipment. It is not intended for use during diagnostic examinations of patients.

RTI Group AB takes no responsibility for the misuse of the Cobia Internal MAS or use together with products that the Cobia Internal MAS is not intended for. RTI Group AB assumes no responsibility in the event of customers not following these safety precautions.

### 2.4.5 Measurement Settings

Notel

Here general measurement settings for the Cobia are shown. You will find these setting by pressing the menu button, as described in section <u>Menu Description</u> 15. For an graphical overview of the settings, see section <u>Waveforms and Triggers</u> 62.

| Delay             | The delay time defines how long time the Cobia shall wait before<br>starting to measure kVp after that radiation has been detected.<br>Default value is always "Auto" which means that the delay<br>normally will be 5 ms. If the measurements is very short however,<br>the delay will automatically be shortened to 0 ms. |
|-------------------|----------------------------------------------------------------------------------------------------|
|                   | Available settings are: Auto (default), 0 ms, 2 ms, 5 ms, 10 ms, 50 ms, 100 ms, 200 ms, 500 ms, 1000 ms, and 2000 ms.                                                                                                    |
| Window            | This gives the possibility to define a fixed time that Cobia<br>measures kVp after that the delay time has expired. Default value<br>is always "Auto" which means until trig off.                                                                                                    |
|                   | Available settings are: Auto (default), 5 ms, 10 ms, 50 ms, 100 ms, 200 ms, 500 ms, 1000 ms, and 2000 ms.                                                                                                    |
| Post Delay        | The post delay time defines how long time the Cobia shall wait<br>until it starts displaying the measurement values. Default value is<br>250 ms. The post-delay may be needed when measuring on units<br>with some kind of pre-pulse or for pulsed exposures.                                                               |
|                   | Available settings are: 0 s, 0,25 s (default), 0,5 s, 1 s, 2 s, 4 s, and 6 s.                                                                                                    |
| Restart Delay     | The restart delay time defines how long time the Cobia shall "look<br>for more" after detecting what can be considered to be "the end of<br>the exposure".                                                                                                    |
|                   | Available settings are: 0,1 s, 3 s (default), 6 s, and 15 s.                                                                                                    |
| Trig level (time) | Here you can set the level used for irradiation time measurements.<br>"Trig level (time)" (TL) is normally set to 50 % of the peak waveform<br>( $S_{PEAK}$ ), but can be set to 2 (low), 10, 25, 50 (default), and 75 %. The<br>irradiation time is then calculated as the end time minus the start<br>time.               |

- The start time is the first time the signal goes above TL×S<sub>PEAK</sub>.
- The end time is the last time the signal goes below TL×S<sub>PEAK</sub>.

### See example below.

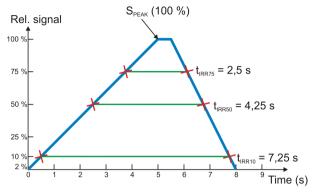

### **kV Mode** This is used to set the kV mode for the Internal detector. The mode can be set to: Auto (default), kV (PPV), and AMX-4.

- Auto Depending on signal level, kVp (if signal enough) or kV (PPV)
- kV (PPV) Always PPV
- AMX-4 Special mode for GE unit, see below.

### AMX-4

The difficulties when measuring tube voltage on a GE AMX-4 is a well-known problem. Due to high kV ripple at a frequency of 2 kHz it is hard for most non-invasive kVp-meters to follow the kV waveform correctly.

This waveform type has an agreement with measurements made with the Keithley Triad System 37946C mobile filter pack (50-135 kV), which is the only filter package recommended by GE. According to GE, the use of the standard Keithley 37617C W-R filter pack (50-150 kV) is not good enough. The results have further been verified with measurements with a traceable high voltage divider that has sufficient bandwidth to accurately follow the kV ripple from the AMX-4.

Therefore it is important to select the **AMX-4** waveform (as shown above). More about the AMX-4 correction can be found in the Application Note 1-AN-52020-1 from RTI.

### 2.4.6 Error & Display Messages

If you get an error message, you can just measure again to get a new result. There is no need to perform a reset for a new measurement.

See below for tips if you get the same error.

If you want to clear the display, please do a Reset to clear the message.

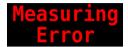

### **Measuring Error**

 The tube voltage and filtration could not be calculated. This can be caused by too low signal or too low/high filtration/tube voltage. Adjust one of them and try again.
 You may also get this error message for really short measurements, if the auto-range function of the Cobia cannot handle the signal. The the error will disappear if you make a longer measurement or lower the signal.

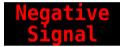

### **Negative Signal**

The electrometer module detects a negative signal.

- Most common is that the mAs-probe have been connected in the opposite direction on the HV cable. Please change the polarity of the current probe to correct the problem.
- Also small negative drift created from the detector source, typically initially after reset can give this message. Special care should be taken when using ionization chambers, since it may take a few minutes before the initial drift of the electrometer and detector has stabilized.

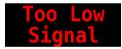

### **Too Low Signal**

The Cobia detects a signal but it is too low to present a reliable result.

• Increase the output, i.e. mA and/or decrease the distance from X-ray tube to detector.

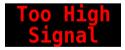

### **Too High Signal**

One or several detectors have too high signal.

- Lower the set sensitivity under settings.
- Reduce the mA and/or increase the distance from tube to detector.

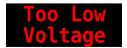

### Too Low Voltage

Measured tube voltage is lower than that of the selected kV-range.

• Change to a lower kV-range.

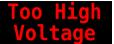

### **Too High Voltage**

Measured tube voltage is higher than that of the selected kV-range.

• Change to a higher kV-range.

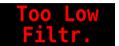

### **Too Low Filtration**

Measured TF or HVL is lower than the low end of the available range, so no kV/TF can be calculated.

• Increase the filtration, by adding a filter in the beam.

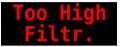

### **Too High Filtration**

Measured TF or HVL is higher than the high end of the available range, so no kV/TF can be calculated.

• Decrease the filtration, by removing filter material in the beam.

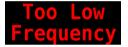

### **Too Low Frequency**

The frequency of the waveform is lower than the low end of the available range, so no pulse frequency can be given.

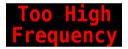

### **Too High Frequency**

The frequency of the waveform is higher than the high end of the available range, so no pulse frequency can be given.

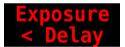

### Exp. < Delay

The exposure time is too short compared to the delay time. This can only happen if the user manually has changed the *Delay* setting from the default value of "Auto".

Increase the exposure time and/or reduce the values of delay and/or window time.

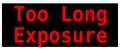

### **Too Long Exposure**

The time of the measurement is above the high end of the available range, so no time can be given.

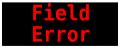

### Field Error

The radiation signal on the detector area is not even enough. The most common reason for this is that the detector area is only partially irradiated, the detector is tilted, or the filtration differs (e.g. heel effect).

- Remove blocking obstacles.
- Increase field size

29

• Change the field size or move the detector into the central beam.

### Repeat Exposure

### **Repeat Exposure**

When exposure time is too short to display a reliable value, the Cobia adjust settings if possible and then asks to repeat the exposure. For the repeated exposure the Cobia will display a reliable value if possible.

### Warnings and other display symbols

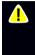

If you get this warning triangle in front of the measurement value it means that the parameter is shown with reduced accuracy. For instance, if no kV/TF could be found, the Cobia will display uncorrected dose and dose rate values, but mark them with this triangle. Then you can manually make the energy corrections according to the table in section Manual Energy Correction, Cobia 381.

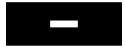

### Not Available

This display is shown if there is no value available for this parameter.

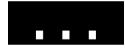

### Wait for value...

This display is shown during the measurement if the value is calculated after trig off (no value yet).

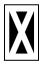

This character is shown if an illegal character is used. Please contact RTI.

### 2.5 Hardware and Specifications

Specifications are valid after a warm-up time of one minute and presuming reference conditions. All specifications for external detectors are for use together with the Cobia unless otherwise stated. All specifications can be changed without prior notice. RTI Group AB assumes no responsibility for any errors or consequential damages that may result from the misuse or misinterpretation of any information contained in these specifications.

### 2.5.1 Parameter IDs

Below is a list of all possible parameters and the parameter ID used by the communication protocol and in the specifications. It also list the possible source of the parameter, INT = the internal detector, MAS = the MAS connector, EXT = the external detector connector.

The actual number of available parameters depends on the model of your Cobia, the art of the measurement, and what kind of external probes you have with your meter.

| ID  | Parameter                     | Possible Source |
|-----|-------------------------------|-----------------|
| P1  | Tube voltage                  | INT             |
| P2  | Dose                          | INT/EXT         |
| P3  | Dose rate                     | INT/EXT         |
| P4  | Total filtration (TF)         | INT             |
| P5  | Half Value Layer (HVL)        | INT             |
| P6  | Irradiation time              | INT/MAS/EXT     |
| P7  | Number of pulses              | INT/MAS/EXT     |
| P8  | Pulse frequency (Hz)          | INT/MAS/EXT     |
| Р9  | Dose /pulse                   | INT/EXT         |
| P10 | Doserate /pulse               | INT/EXT         |
| P11 | Pulse width                   | INT/MAS/EXT     |
| P12 | Duty cycle (% high per cycle) | INT/MAS/EXT     |
| P13 | Effective time                | INT/MAS/EXT     |
| P14 | Tube charge (mAs)             | MAS/EXT         |
| P15 | Tube current (mA)             | MAS/EXT         |
| P16 | Tube charge/pulse             | MAS/EXT         |
| P17 | Tube current/pulse            | MAS/EXT         |
| P18 | Luminance (cd/m2)             | EXT             |
| P19 | Illuminance (lux)             | EXT             |
| P20 | Dose length product           | EXT             |
| P21 | Dose length product rate      | EXT             |
| P22 | Dose area product             | EXT             |
| P23 | Dose area product rate        | EXT             |

### 2.5.2 Cobia Internal

### 2.5.2.1 General

With the Cobia internal detector you will manage most of your measurements. Tube voltage, irradiation time, dose, and dose rate are measured for conventional radiography, fluoroscopy, pulsed fluoroscopy, cine, dental and panoramic dental. In one exposure, the detector provides tube voltage, time, dose, dose rate, estimated total filtration, and quick-HVL. On pulsed radiation and cine, also dose per pulse, doserate per pulse, effective time, and pulse rate are measured. The Cobia internal detector is very sensitive and can measure peak tube voltage for as low outputs as 50 kV / 0.2 mA at 50 cm. The exact parameters depends on the Cobia, as shown in the table below.

INT With internal detector (only) EXT With optional external detector (only) MAS Internal MAS (using invasive cable) I/E Internal or external I/M Internal or internal MAS E/M External or internal MAS Internal, external, or internal MAS

Ocean Requires Ocean software

31

| Cobia type                   | Model                 | Article<br>number | Tube voltage (kV) (P1) | Dose (P2)<br>Doserate (P3) | Total Filtration (P4) | Half Value Layer (P5) | Time (P6) | # Pulses (P7) | Pulse rate (P8) | Dose/pulse (P9) | Doserate/pulse (P10) | Pulse width (P11)<br>Duty cycle (P12) | Effective time (P13) | Tube current (P14)<br>Tube charge (P15) | Tube curr./pulse (P16)<br>Tube ch./pulse (P17) | Luminance (P18) | Illuminance (P19) | Dose length (P20) | Dose length rate (P21) | Dose area (P22) | Dose area rate (P23) | Dose profile support | Internal MAS support | External RTI probe support | USB/Bluetooth communication | Ocean support |
|------------------------------|-----------------------|-------------------|------------------------|----------------------------|-----------------------|-----------------------|-----------|---------------|-----------------|-----------------|----------------------|---------------------------------------|----------------------|-----------------------------------------|------------------------------------------------|-----------------|-------------------|-------------------|------------------------|-----------------|----------------------|----------------------|----------------------|----------------------------|-----------------------------|---------------|
| Smart R/F                    | kV & Dose             | 9661003           | Ň                      | Ł                          | Ň                     | Ň                     | Ā         | Ę             | Ā               | Ň               |                      |                                       | Ā                    |                                         |                                                |                 |                   |                   |                        |                 |                      |                      |                      |                            | ×                           | ×             |
| Sense                        | Sense PC              | 9663002           |                        | EXT                        |                       |                       | EXT       | EXT           | EXT             | EXT             | EXT                  | EXT                                   | EXT                  | EXT                                     | EXT                                            | EXT             | EXT               | EXT               | EXT                    | EXT             | EXT                  | Ocean                |                      | ×                          | ×                           | ×             |
| Flex R/F                     | kV & Dose             | 9662003           | IN                     | I/E                        | INT                   | INT                   | 1/E       | ΞĘ            | I/E             | 1/E             | 1/E                  | i/E                                   | 1/E                  | EXT                                     | EXT                                            | EXT             | EXT               | EXT               | EXT                    | EXT             | EX                   | Ocean                |                      | ×                          | ×                           | ×             |
|                              | kV & Dose + MAS       | 9662004           | INT                    | 1/E                        | INT                   | INT                   | ALL       | ALL           | 1/E             | 1/E             | 1/E                  | ALL                                   | ALL                  | E/M                                     | E/M                                            | EXT             | EXT               | EXT               | EXT                    | EXT             | EXT                  | Ocean                | ×                    | ×                          | ×                           | ×             |
| 2                            | kV & Dose             | 9664003           | Ĭ.                     | Ł                          | Ι.                    | Ĩ                     | Г.        | Ł             | Ł               | Ł               |                      |                                       | Ł                    |                                         |                                                |                 |                   |                   |                        |                 |                      |                      |                      |                            | ×                           | ×             |
| Dental<br>Intraoral/<br>CBCT | kV & Dose + EXT       | 9664013           | Ĭ                      | 1/E                        | INT                   | INT                   | 1/E       | 1/E           | 1/E             | 1/E             | 1/E                  | 1/E                                   | 1/E                  | EXT                                     | EXT                                            | EXT             | EX                | EXT               | EXT                    | EXT             | EX                   | Ocean                | ×                    | ×                          | ×                           | ×             |
|                              | kV & Dose + MAS + EXT | 9664014           | INT                    | 1/E                        | INT                   | INT                   | ALL       | ALL           | I/E             | I/E             | 1/E                  | ALL                                   | ALL                  | E/M                                     | E/M                                            | EXT             | EX                | EX                | EXT                    | EXT             | EX                   | Ocean                | ×                    | ×                          | ×                           | ×             |
|                              |                       |                   |                        |                            |                       |                       |           |               |                 |                 |                      |                                       |                      |                                         | Lege                                           | nd              |                   |                   |                        |                 |                      |                      |                      |                            |                             |               |

Typically the measurement time has to be at least 5 ms to get a kVp value but it depends on the waveform. On modern X-ray generators (high-frequency with fast rise and fall times) the peak tube voltage can normally be measured with times as short as 1 ms. Dose and time values will be given for even shorter times.

The estimations of total filtration and Quick-HVL are done from one single exposure using a combination of detector and filters in the Cobia. In situations when the total filtration cannot be automatically estimated, a "standard" HVL measurement may be required. All measured kVp and dose values measured with the Cobia are automatically compensated for the actual beam/radiation quality. This means that no manual corrections of measured data is needed.

#### 2.5.2.2 **Power & Communication Specifications**

### Power Source

| Power supply      | <ol> <li>5 V External power supply connected via Micro-USB cable</li> <li>2. Micro-USB cable from PC (slower charging, see table below)</li> <li>3. Internal battery</li> </ol> |
|-------------------|----------------------------------------------------------------------------------------------------|
| Battery operation | One 2000 mAh Li-Ion battery. Operation time typically 15 hours.<br>Typical charging times are listed below.                                                                     |
| External power    | 100-240 V AC 50/60 Hz with external adapter.                                                                                                    |

The section Charging the Battery 17 describes how the Cobia battery is charged. On the front face of the Cobia, there is an orange battery charging indicator, marked ▶ The indicator is lit when the battery is actively charging. It will gradually turn

off when the battery is getting closer to being fully charged. Charging is also possible when the Cobia is powered off.

| Capacity | Running | Charging time      |                |               |  |  |  |  |  |  |  |
|----------|---------|--------------------|----------------|---------------|--|--|--|--|--|--|--|
| time     |         | Using Power supply | USB, Cobia OFF | USB, Cobia ON |  |  |  |  |  |  |  |
| 50 %     | 7½ h    | 1½ h (90 min)      | 3½ h           | 17 h          |  |  |  |  |  |  |  |
| 80 %     | 12 h    | 2½ h (150 min)     | 6 h            | 27 h          |  |  |  |  |  |  |  |
| 90 %     | 13½ h   | 3¼ h (195 min)     | 7 h            | 30 h          |  |  |  |  |  |  |  |
| 100 %    | 15 h    | 5 h (300 min)      | 8½ h           | 32 h          |  |  |  |  |  |  |  |

### **Typical Battery Charging and Running Times**

### Communication

| USB CDC (virtual serial port)       | Max 12 Mbit/s (USB v2.0) |
|-------------------------------------|--------------------------|
| Bluetooth SPP (serial port profile) | recommended 230 kbit/s   |

### Battery Warnings

Warnings are shown when the battery is starting to run low (see below). After the second warning, the system can suddenly shut down due to an empty battery.

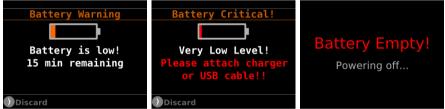

### 2.5.2.3 Specifications, Cobia

The inaccuracy is here defined as the root of the square sum of systematic errors, which has not been eliminated, and random errors (dispersion around a mean value). The calculation of the inaccuracy is based on 15 different measurements and with a confidence level of 95 %. Of the total inaccuracy, random error is 20 % and general inaccuracy is 80 %.

Note: Irradiation time is often called exposure time in daily use.

### General

| Operating temperature and<br>relative humidity | 15 – 35 °C<br>at <80 % relative humidity               |
|------------------------------------------------|--------------------------------------------------------|
| Storage temperature                            | –10 °C to +50 °C                                       |
| Operating air pressure                         | Minimum 80 – 106 kPa                                   |
| PTB Type-certification ID                      | DE-15-M-PTB-0005 (Valid for all Cobias measuring Dose) |
| Source to Detector Dist.                       | >30 cm                                                 |

#### **Reference Conditions**

| Temperature       | +20 °C                                                                                                    |
|-------------------|----------------------------------------------------------------------------------------------------|
| Relative humidity | 50 %                                                                                                    |
| Air pressure      | 101.3 kPa                                                                                                    |
|                   | Outside the Cobia circular label.<br>Calibration is done with field size typically 10 mm wider than the size of<br>the circular label. |
| Radiation quality | W target, 70 kV, 2.5 mm Al                                                                                                    |

**Note:** The reference conditions are given in reference to the IEC61674 standard.

## **Physical Dimensions**

| Detector area    | Ø49 mm                                                                                                    |
|------------------|----------------------------------------------------------------------------------------------------|
|                  | 8 mm below the circular marking of the top panel, as indicated in figure<br>below and by depth markings on the 2 long edges. |
| Size             | 140 × 78 × 28 mm (5.5" × 3.1" × 1.1")                                                                                        |
| Weight (approx.) | Flex: 280 g<br>Smart & Dental: 275 (or 280) g<br>Sense: 225 (or 280) g                                                       |
| Screen           | LCD 230 × 240 pixels, LED backlight, 36.7 × 49 mm (2.4"), 350 cd/m²                                                          |

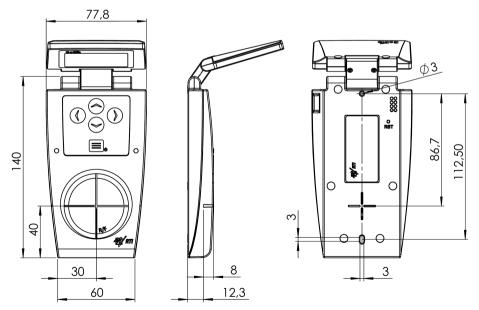

All figures are in millimeters.

## **Main Parameters and Waveforms**

| Tube voltage (kV) (P1)          | The average of all samples. Used at lower signal levels and when the signal contains no ripple. (default method)                 |  |
|---------------------------------|----------------------------------------------------------------------------------------------------|--|
| Tube voltage (kVp) (P1)         | Sum of all peak samples over a certain level (typically 97 %) and 100 % of max. (used when ripple and the signal is high enough) |  |
| Air kerma (Dose) (P2)           | Measured air kerma (may be called dose or air kerma in this<br>manual)                                                           |  |
| Air kerma rate (Dose rate) (P3) | Average air kerma rate (may be called dose rate or air kerma rate in this manual)                                                |  |
| Total Filtration (P4)           | Estimation of total filtration                                                                                                   |  |
| Quick-HVL (P5)                  | Estimation of Half Value Layer (for conventional radiography, fluoroscopy, and dental)                                           |  |
| Half Value Layer                | Standard HVL using filters for evaluation on radiography,<br>fluoroscopy, and dental (all for both pulsed and conventional)      |  |
| Time (P6)                       | Irradiation time (Exposure time)                                                                                                 |  |
| kV waveform (P1)                | Waveform is calculated based on detector signals measured after different thickness of filtration.                               |  |
| Dose rate waveform (P3)         | Signal measured from radiation detector (ionization chamber or solid-state detector).                                            |  |
|                                 |                                                                                                    |  |

Note 1: The actual parameters available, depends on the Cobia Model, see section General 30.

#### Measuring range and inaccuracy

| Parameter                             | RQ | Range                                                                               | Inaccuracy                                                                               | Resolution                                                                                    |
|---------------------------------------|----|-------------------------------------------------------------------------------------|------------------------------------------------------------------------------------------|-----------------------------------------------------------------------------------------------|
| kVp Smart/Flex (P1)<br>W / 3 mm Al    | R1 | 38 – 155 kV                                                                         | ±2 %                                                                                     | 4 digits<br>(10 or 100 V)                                                                     |
| kVp Dental (P1)<br>W / 3 mm Al        | R1 | 45 – 105 kV                                                                         | ±2 %                                                                                     | As above                                                                                      |
| Irradiation time (P6)                 |    | 0.33 ms – 9999 s                                                                    | ±1 % or ±0.33 ms                                                                         | 0.01 ms<br>(1/3 ms <1 ms)                                                                     |
| Minimum irradiation<br>time           |    | 0.1 ms                                                                              | Min display value 0.33                                                                   | ms                                                                                            |
| Air kerma (Dose) (P2)                 |    | 70 nGy – 1700 Gy<br>600 nGy – 1700 Gy (PTB)<br>8 μR – 200 kR                        | ±5 %                                                                                     | 0.2 nGy<br>0.02 μR                                                                            |
| Air kerma rate (P3)<br>(Dose rate)    |    | 2.5 μGy/s – 175 mGy/s <sup>2,4</sup><br>0.3 mR/s – 20 R/s<br>17 mR/min – 1.2 kR/min | ±5 % or ±25 nGy/s<br>±5 % or ±2.5 μR/s<br>±5 % or ±0.15 mR/min<br>(for Irr. time >20 ms) | 50 nGy/s<br>5 μR/s<br>0.3 mR/min<br>Typ. noise (1 s):<br>±10 nGy/s<br>WF@3kSa/s :<br>±9 μGy/s |
| Minimum triggable air<br>kerma + rate |    | 67 nGy and 25 μGy/s or<br>110 nGy and 2.5 μGy/s                                     | -                                                                                        | -                                                                                             |
| Estimated total<br>filtration (P4)    |    | 1.0 – 90 mm Al<br>(full kV range)                                                   | ±10 % or ±0.3 mm<br>±15 % >50 mm Al<br>(HF/DC, >10 μGy/s)                                | 2 digits<br>(0.1 or 1 mm)                                                                     |
| Quick-HVL (P5)                        |    | 1.2 – 14 mm Al <sup>3</sup><br>(50 – 150 kV)                                        | ±10 % or ±0.2 mm<br>( HF/DC, >10 μGy/s) <sup>1</sup>                                     | 3 digits<br>(0.01 or 0.1 mm)                                                                  |
| Auto-Compensation                     |    | se parameters are automa<br>nd TF over their specified ra                           |                                                                                          | or using measured                                                                             |

#### Radiography, Fluoroscopy, and Dental - Basic Parameters

Note 1: This is valid for a tube with 14° anode angle. The HVL for a 22° anode is typically 0,5 mm lower (@ 80 kV, 3 mm TF).

Note 2: The Kerma rate is calculated as the Kerma (Dose) divided by the Irradiation time. See also Waveforms and Triggers 62.

**Note 3**: The HVL range is valid if also the TF is within its specified range. For high TF at high kV the HVL range may be limited by this.

Note 4: At exposure time below 5 ms the maximum dose rate is limited to 17 mGy/s.

#### Radiography, Fluoroscopy, and Dental - Pulse Parameters

| Parameter             | Range                                                                  | Inaccuracy | Resolution                     |
|-----------------------|------------------------------------------------------------------------|------------|--------------------------------|
| Number of pulses (P7) | 3 – 9999 pulses                                                        | ±1 pulse   | 1 pulse                        |
| Pulse frequency (P8)  | 1/6–260 Hz                                                             | ±1 %       | 0.01 Hz                        |
| Dose/pulse (P9)       | 10 nGy/pulse - 600 mGy/pulse <sup>1</sup><br>1.1 µR/pulse - 66 R/pulse |            | 0.2 nGy/pulse<br>0.02 μR/pulse |

| Parameter                                                      | Range                                                                   | Inaccuracy       | Resolution                 |
|----------------------------------------------------------------|-------------------------------------------------------------------------|------------------|----------------------------|
| Dose rate/pulse (P10)                                          | Same as for air kerma rate                                              | ±5 %             | See air kerma rate<br>(P3) |
| Pulse width (P11)<br>Effective time (P13)                      | 0.33 ms – 6 s                                                           | ±1 % or ±0.33 ms | 0.01 ms                    |
| Duty cycle (P12)                                               | 2 - 100 %                                                               | ±1 %             | 0.1 %                      |
| Minimum pulse width                                            | pulse width (min. dose rate)<br>1.33 ms (10 μGy/s) / 0.33 ms (40 μGy/s) |                  |                            |
| Minimum ripple for<br>pulse detection<br>(pulse top to bottom) | 50 %                                                                    |                  |                            |

Note 1: Max dose/pulse depends on the pulse length.

Note 2: All kerma and kerma rate ranges, inaccuracy, and resolution figures are valid for product version 2 and higher of the Cobia.

## Sampling Rate and Waveform Recording Time

| Waveform Recoding<br>Time (s) | Sampling Rate (Hz) | Resolution (ms) | Comment               |
|-------------------------------|--------------------|-----------------|-----------------------|
| 7                             | 3 000              | 1/3 (333 µs)    | Max sampling rate     |
| 14                            | 1 000              | 1               |                       |
| 24                            | 500                | 2               |                       |
| 45                            | 250                | 4               |                       |
| 88                            | 125                | 8               |                       |
| 130                           | 83.33              | 12              | Minimum sampling rate |

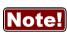

Waveforms and thus the setting for Waveform recording time is only available from Ocean PC software or by using the external Note! communication protocol (see <u>Cobia Communication Protocol</u> 44)). For the Cobia this setting never affects the Irradiation time calculation as may happen in previous products.

## - Cobia Internal MAS, Invasive mAs cable

| Module type                 | Range                 | Inaccuracy                            | Resolution       |
|-----------------------------|-----------------------|---------------------------------------|------------------|
| Tube charge (P14)           | 0.1 mAs – 999 As      | ±1 % (for time >0.1 ms)               | 0.01 mAs         |
| Tube current (P15)          | 1–930 mA              | ±1 % or ±0.1 mA (for time<br>>100 ms) | 0.1 mA           |
| Charge/pulse<br>(P16)       | 0.01 mAs/p – 999 As/p | ±1 %                                  | 0.001 mAs/p      |
| Pulse tube current<br>(P17) | 1–930 mA/p            | same as tube current.                 | 0.1 mA/p         |
| Time (P6) <sub>1</sub>      | 0.33 ms – 9999 s      | ±1 % or ±0.33 ms                      | 0.01 ms (1/3 ms) |
| Pulses (P7)                 | 3 – 9999 pulses       | ±1 pulse                              | 1 pulse          |
| Minimum pulse<br>time       | 0.1 ms                | -                                     | -                |

Note 1: When the Cobia internal detector or external dose detector is used simultaneously, the default mode of operation is to use that detector for time measurement. Note 2: The tube current is calculated as the tube charge divided by the time. See also <u>Waveforms</u> and Triggers 62

#### 2.5.2.4 Typical Response, Cobia

The table below shows the typical response for the Cobia at standardised radiation qualities.

| Radiography, Fluoroscopy, and Dental (measured usi | ing RTI RQ Code R1, W/AI) |
|----------------------------------------------------|---------------------------|
|----------------------------------------------------|---------------------------|

| Radiation quality     |                                |                                | Air kerma n    | neasurement               |
|-----------------------|--------------------------------|--------------------------------|----------------|---------------------------|
| ISO 4037<br>IEC 61267 | Mean energy<br>air kerma (keV) | Total<br>Filtration<br>(mm Al) | HVL<br>(mm Al) | Factor kQ<br>(Rel. RQR 5) |
| RQR 2                 | 26,38                          | 2,49                           | 1,42           | 1,004                     |
| RQR 3                 | 29,14                          | 2,46                           | 1,77           | 0,997                     |
| RQR 4                 | 32,14                          | 2,68                           | 2,19           | 0,998                     |
| RQR 5                 | 34,84                          | 2,83                           | 2,57           | 1                         |
| RQR 6                 | 37,88                          | 2,99                           | 3,01           | 1,001                     |
| RQR 7                 | 41,1                           | 3,18                           | 3,48           | 1,005                     |
| RQR 8                 | 44,33                          | 3,36                           | 3,96           | 1,007                     |
| RQR 9                 | 50,86                          | 3,73                           | 5,00           | 1,011                     |
| RQR 10                | 61,47                          | 4,38                           | 6,55           | 1,020                     |

Note: These values are typical values measured at PTB in Germany in 2014.

| Radiation quality     | Mean energy        |                                | Air kerma m | easurement                |
|-----------------------|--------------------|--------------------------------|-------------|---------------------------|
| ISO 4037<br>IEC 61267 | air kerma<br>(keV) | Total<br>Filtration<br>(mm Al) | HVL (mm Al) | Factor kQ<br>(Rel. RQA 5) |
| RQA2                  | 30,22              | 6,49                           | 2,2         | 0,980                     |
| RQA 3                 | 38,02              | 12,5                           | 3,74        | 1,006                     |
| RQA 4                 | 45,02              | 18,7                           | 5,32        | 1,003                     |
| RQA 5                 | 51,27              | 23,8                           | 6,73        | 1                         |
| RQA 6                 | 57,71              | 29,0                           | 8,12        | 1,007                     |
| RQA 7                 | 63,27              | 33,2                           | 9,21        | 1,006                     |
| RQA 8                 | 68,57              | 37,4                           | 10,10       | 1,020                     |
| RQA 9                 | 78,83              | 43,7                           | 11,59       | 1,025                     |
| RQA 10                | 94,32              | 49,4                           | 13,23       | 1,014                     |

Note: These values are typical values measured at PTB in Germany in 2014.

## 2.5.2.5 Manual Energy Correction, Cobia

If the Cobia cannot measure tube voltage and total filtration, the dose values from the internal detector are left uncorrected. This is indicated by the yellow triangle **M**. This can happen at very low dose rates.

The user can then manually correct the dose values from the internal detector by multiplying with the corresponding value from the table below.

1,043 1,066 1,096 1.125 1,236 1,298 1,359 1.544 1,699 1,025 1,183 1,434 1,630 1,798 1,077 6 1,160 1,749 1,013 1,030 1,063 1,082 1,108 1,211 1,271 1,404 1,503 1,583 1,651 1,051 1,331 80 1,000 1,016 1,036 1,049 1,069 1,091 1,137 1,187 1,244 1,303 1,373 1,535 1,602 1,699 1,461 1,055 1,114 1,220 1,419 1,553 1,660 1,036 1,074 1,275 1,342 1,488 0,995 1,003 1,021 1,162 60 1,378 1,440 0,976 1,006 1,138 1,189 1,247 1,504 1,601 066'0 1,022 1,041 1,057 1,091 1,311 1,020 1,056 1,148 1,205 1,265 1,315 1,369 1,431 1,527 0,957 0,970 0,984 1,002 1,031 1,101 1,450 0,950 0,960 0,972 0,999 1,014 1,033 1,079 1,123 1,169 1,215 1,266 1,317 1,363 066'0 28 Total filtration (mm Al) 1,274 0,929 0,948 0,973 0,986 1,010 1,045 1,079 1,1141,155 1,196 1,236 1,337 0,939 0,960 20 0,958 1,229 1,278 0,942 0,965 066'0 1,124 1,194 0,925 0,935 0,950 1,022 1,052 1,087 1.1581.138 1,239 0,932 0,939 0,944 0,957 0,961 0,980 1,009 1,042 1,074 1,102 1,1611,200 0,952 1,1141,185 0,958 0,956 0,956 0,955 0,958 0,966 0,984 1,005 1,033 1,060 1.088 1,140 0,957 0,956 1,013 1,056 1,080 1,1410,966 0,958 066'0 1,032 0,984 0,973 0,961 0,957 0,971 1,107 9 1,073 1,120 1,018 0,983 0,980 0,979 1,015 1,033 1,093 1,034 1,001 0,985 0,995 1,052 0,991 1,018 1,010 1,003 1,010 1,024 1,055 1,066 1,080 1,100 1,070 1,052 1,037 1,004 1,041 -1,078 1,010 1,014 1,075 1,1171,099 1,055 1,039 1,028 1,011 1,020 1,031 1,043 1,052 1,060 1,146 1,120 1,069 1,028 1,018 1,015 1,016 1,020 1,028 1,034 1,040 1,052 1,1641,052 1,092 be voltage 110 130 140 155 Ś 100 120 35 40 45 50 55 60 70 80 6

Radiography, Fluoroscopy, and Dental (measured using RTI RQ Code R1, W/AI)

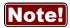

This is only for energy compensation of the Cobia internal detector. For external detectors, like the RTI Dose Probe, see their respective manuals.

## 2.5.3 Cobia External Probes

The inaccuracy is here defined as the root of the square sum of systematic errors, which has not been eliminated, and random errors (dispersion around a mean value). The calculation of the inaccuracy is based on 15 different measurements and with a confidence level of 95 %. Of the total inaccuracy, random error is 20 % and general inaccuracy is 80 %.

Note: Irradiation time is often called exposure time in daily use.

## **Reference conditions**

| Temperature       | +18 °C to +23 °C           |
|-------------------|----------------------------|
| Relative humidity | 50 %                       |
| Air pressure      | 101.3 kPa                  |
| Radiation quality | W target, 70 kV, 2.5 mm Al |

**Note:** The reference conditions are given in reference to the IEC61674 standard.

## General

| Connector type | Hirose ST40X-10S with built-in detector identification. |
|----------------|---------------------------------------------------------|
|----------------|---------------------------------------------------------|

## Measuring range and inaccuracy

The resolution is the maximum display resolution.

| Parameter                                 | Range                                                                                                    | Inaccuracy                                                                                                    | Resolution                                                                                                 |
|-------------------------------------------|----------------------------------------------------------------------------------------------------|----------------------------------------------------------------------------------------------------|----------------------------------------------------------------------------------------------------|
| Air kerma (Dose) (P2)                     | 6 nGy – 2 kGy<br>660 nR – 250 kR                                                                                                    | ±5 % (for time > 0.1 ms)                                                                                        | 0.02 nGy<br>2 nR                                                                                           |
| Air kerma rate<br>(Dose rate) (P3)        | 220 nGy/s – 220 mGy/s <sup>3</sup><br>540 nGy/s – 78 mGy/s (PTB)<br>25 μR/s – 25 R/s<br>1,5 mR/min – 1,5 kR/min<br>90 mR/h – 90 kR/h | ±5 % or ±10 nGy/s<br>±5 % or ±1 μR/s<br>±5 % or ±60 μR/min<br>±5 % or ±3,6 mR/h<br>(valid for Irr. time >20 ms) | 2 nGy/s<br>0.2 μR/s<br>0.01 mR/min<br>1 mR/h<br>Typ. noise (1 s):<br>±1 nGy/s<br>WF@3kSa/s :<br>±0.7 μGy/s |
| Minimum triggable<br>air kerma + rate     | 6 nGy and 2.2 μGy/s or<br>9 nGy and 0.22 μGy/s                                                                                       | -                                                                                                    | -                                                                                                    |
| Irradiation time (P6)                     | 0.33 ms – 9999 s                                                                                                    | ±1 % or ±0.33 ms                                                                                                | 0.01 ms<br>(1/3 ms <1 ms)                                                                                  |
| Minimum irradiation<br>time               | 0.1 ms                                                                                                    | Min display value 0.33 ms                                                                                       |                                                                                                    |
| Pulses (P7)                               | 3 – 9999 pulses                                                                                                    | ±1 pulse                                                                                                    | 1 pulse                                                                                                    |
| Pulse rate/frequency<br>(P8)              | 1/6 – 260 Hz                                                                                                    | ±1 %                                                                                                    | 0.01 Hz                                                                                                    |
| Pulse width (P11)<br>Effective time (P13) | 0.33–6 s                                                                                                    | ±1 % or ±0.33 ms                                                                                                | 0.01 ms                                                                                                    |
| Duty cycle (P12)                          | 0.02-100 %                                                                                                    | ±1 %                                                                                                    | 0.001                                                                                                    |

#### - RTI External Dose Probe (typical sensitivity +55 µC/Gy)

Note 1: The air kerma rate is calculated as the air kerma divided by the time. See also <u>Waveforms</u> and <u>Triggers</u> 62.

**Note 2**: The standard calibration for the RTI External Dose Probe is W/23 mm Al. This calibration was chosen since the main use of the detector is to measure the dose to the image intensifier, after the phantom. However, you can just as well use this probe for measurements of skin dose. The detector is very linear in its energy response and will not be affected much by different filtration. **Note 3**: At exposure time below 5 ms the maximum dose rate is limited to 2 mGy/s.

#### Pulses

| Parameter                               | Range                                                                      |
|-----------------------------------------|----------------------------------------------------------------------------|
| Dose/pulse (P9)                         | 1 nGy/pulse - 3 kGy/pulse <sub>1</sub>                                     |
| Pulse dose rate (P10)                   | Lower limit 10 μGy/s (70 mR/min), otherwise same<br>as for air kerma rate. |
| Minimum ripple<br>(pulse top to bottom) | 50 %                                                                       |

Note 1: Max dose/pulse depends on the pulse length.

#### Sampling Rate and Waveform recording time

| At max sampling rate | 7.000 s (3 kSa/s) |
|----------------------|-------------------|
|                      |                   |

For more details of available times, please see section <u>Specifications, Cobia</u> (internal detector).

#### **Typical Response**

The table below shows the typical response for the RTI External Dose Probe at standardized radiation qualities.

| Radiation quality                 | Mean energy        |                                | Air kerma m    | neasurement               |
|-----------------------------------|--------------------|--------------------------------|----------------|---------------------------|
| ISO 4037<br>IEC 61267:<br>2005-11 | air kerma<br>(keV) | Total<br>Filtration<br>(mm Al) | HVL<br>(mm Al) | Factor kQ<br>(Rel. RQR 5) |
| RQR 2                             | 26,38              | 2,49                           | 1,42           | 1,087                     |
| RQR 3                             | 29,0               | 2,46                           | 1,77           | 1,044                     |
| RQR 4                             | 32,0               | 2,68                           | 2,19           | 1,013                     |
| RQR 5                             | 34,8               | 2,83                           | 2,57           | 1                         |
| RQR 6                             | 37,8               | 2,99                           | 3,01           | 0,993                     |
| RQR 7                             | 41,0               | 3,18                           | 3,48           | 0,988                     |
| RQR 8                             | 44,2               | 3,36                           | 3,96           | 0,986                     |
| RQR 9                             | 50,8               | 3,73                           | 5,00           | 0,986                     |
| RQR 10                            | 61,2               | 4,38                           | 6,55           | 1,002                     |

**Note**: These values are typical values measured with Piranha at PTB in Germany in 2009 and verified with Cobia in 2015.

## - **RTI T20 Dose Probe** (typical sensitivity +8 µC/Gy)

| Parameter                                 | Range                                                                                     | Inaccuracy                                                                                                    | Resolution                                  |
|-------------------------------------------|-------------------------------------------------------------------------------------------|----------------------------------------------------------------------------------------------------|---------------------------------------------|
| Air kerma (Dose) (P2)                     | 40 nGy – 15 kGy<br>4.6 μR – 1700 kR                                                       | ±5 % (for time > 0.1 ms)                                                                                        | 0.1 nGy<br>10 nR                            |
| Air kerma rate<br>(Dose rate) (P3)        | 1.5 μGy/s – 1.5 Gy/s<br>170 μR/s – 170 R/s<br>10 mR/min – 10 kR/min<br>0.6 R/h – 600 kR/h | (valid for Irr. time >20 ms)<br>±5 % or ±50 nGy/s<br>±5 % or ±5 μR/s<br>±5 % or ±300 μR/min<br>±5 % or ±18 mR/h | 10 nGγ/s<br>1 μR/s<br>0.05 mR/min<br>3 mR/h |
| Irradiation time (P6)                     | 0.1 ms – 9999 s<br>(display 0.33 ms – )                                                   | ±1 % or ±0.33 ms                                                                                                | 0.01 ms (1/3 ms)                            |
| Pulses (P7)                               | 3 – 9999 pulses                                                                           | ±1 pulse                                                                                                    | 1 pulse                                     |
| Pulse rate/frequency<br>(P8)              | 1/6 – 260 Hz                                                                              | ±1 %                                                                                                    | 0.01 Hz                                     |
| Pulse width (P11)<br>Effective time (P13) | 0.33 – 6 s                                                                                | ±1 % or ±0.33 ms                                                                                                | 0.01 ms                                     |
| Duty cycle (P12)                          | 0.02-100%                                                                                 | ±1 %                                                                                                    | 0.001                                       |

Note 1: The air kerma rate is calculated as the air kerma divided by the time. See also  $\frac{Waveforms}{1000}$  and  $\frac{1000}{1000}$ 

| Module type                    | Range                                                   | Inaccuracy                        | Resolution       |  |
|--------------------------------|---------------------------------------------------------|-----------------------------------|------------------|--|
| Tube charge (P14)              | 0.001 mAs – 999 As                                      | ±1 % (for time >0.1 ms)           | 0.001 mAs        |  |
| Tube current<br>(P15)          | 0.1–3000 mA                                             | ±1 % or ±10 μA (for time >100 ms) | 0.01 mA          |  |
| Pulse tube<br>current (P17)    | Lower limit 1 mA,<br>otherwise same as<br>tube current. | Same as tube current.             | 0.01 mA          |  |
| Time (P6) <sub>1</sub><br>(P7) | 0.1 ms – 9999 s<br>3 – 9999 pulses                      | ±1 % or ±0.33 ms<br>±1 pulse      | 0.01 ms (1/3 ms) |  |

- RTI MAS-1 Probe, Invasive mAs probe (sensitivity 1 nC/mAs)

**Note 1**: When the Cobia internal detector is used simultaneously, the default mode of operation is to use the internal detector for time measurement.

Note 2: The tube current is calculated as the tube charge divided by the time. See also <u>Waveforms</u> and <u>Triggers</u> 62.

#### - RTI MAS-2 Probe, Non-invasive mAs probe (sensitivity 1 nC/mAs)

| Module type                                                                                           | Range      | Inaccuracy                                           | Resolution |
|----------------------------------------------------------------------------------------------------|------------|------------------------------------------------------|------------|
| Tube charge (P14)                                                                                     | 0.1 mAs –  | ±5 % (for time >0.1 ms)                              | 0.01 mAs   |
| Tube current (P15)                                                                                    | 10–4000 mA | ±5 % or ±2 mA (for time > 20 ms)<br>(±3 % at 250 mA) | 1 mA       |
| Pulse tube current         Lower limit 50 mA,           (P17)         otherwise same as tube current. |            |                                                      | 1 mA       |

**Note 1**: The MAS-2 will only work if the Cobia internal detector is used simultaneously. **Note 2**: See also note 1 and 2 for the RTI MAS-1.

For Cobia Internal MAS, please see Specifications, Cobia 361.

- RTI Light Probe, Light detector (typical sensitivity 67 pA/(cd/m<sup>2</sup>) or 167 pA/lx)

| Module type       | Range                         | Inaccuracy          | Resolution |
|-------------------|-------------------------------|---------------------|------------|
| Luminance (P18)   | 0.2-180 000 cd/m <sup>2</sup> | ±5 % or ±0.04 cd/m² | 0.01 cd/m² |
| Illuminance (P19) | 0.08–70 000 lx                | ±5 % or ±0.02 lx    | 0.005 lx   |

| Module type                        | Range                                                                                      | Inaccuracy        | Resolution                                    |
|------------------------------------|--------------------------------------------------------------------------------------------|-------------------|-----------------------------------------------|
| Air kerma (Dose) (P2)              | 80 nGy – 33 kGy<br>9 μR – 3.8 MR                                                           | ±5 %<br>±5 %      | 0.2 nGy<br>0.02 μR                            |
| Air kerma rate<br>(Dose rate) (P3) | 3.3 μGy/s – 3.3 Gy/s<br>0.4 mR/s – 380 R/s<br>23 mR/min – 23 kR/min<br>1.4 R/h – 1350 kR/h | ±5 % or ±1.6 μR/s | 0.02 μGy/s<br>2 μR/s<br>0.1 mR/min<br>0.01 R/ |

## - CT-DP, CT Dose Profiler (typical sensitivity 3.6 µC/Gy)

## 2.6 Cobia Communication Protocol

The following describes the communication protocol for the Cobia with firmware version 5.9A. This communication protocol is available in all models of Cobia Flex and in the Cobia Sense PC model (not Cobia Sense). For an overview of the capabilities in the different models, see section <u>General</u> 30.

## 2.6.1 General

The basic principle for the Cobia communication protocol is that a **command** (including possible additional parameters) is passed to the Cobia from the connected computer. The Cobia then sends a **reply** (one or more) back to the computer.

If the Cobia did not manage to interpret the command or the parameters were correct an error is given as reply.

If the reply from the Cobia to the command given takes some time to compute or is the result of an external action that can happen later, the Cobia first (immediately) sends back an acknowledgment of the command and later the normal reply.

The exact details of the commands and replies are given in the coming sections.

Commands and parameters may only contain printable characters with ASCII value 32-125 and is case-sensitive.

## 2.6.2 Use Cases

The following use cases have been considered for the design of the Cobia Communication Protocol:

- The user must be able to connect to the Cobia Flex or Cobia Sense PC from a computer.
- After a measurement, the user must be able to retrieve all the data values to be displayed.
- All settings that can affect the measurement result is to be retrieved.
- The user must also be able to download an instantaneous value of the dose rate from external detector.
- Data should easily be integrated into the user's own program.

- The system can be shut off (quiescence) via the command interface.
- The user must be able to control "everything" that you normally do with the keypad.

The following requirements have been raised for the design of the Cobia Communication Protocol:

- The customer must be able to connect to the Cobia Flex or Cobia Sense PC from any computer via USB and Bluetooth.
- If possible, use the serial communication also via USB (CDC).
- A response is always sent to the same route that the command came through.
- Data (response of Cobia) are transferred as plain text in a modern, simple and easily interpreted format, XML.

## 2.6.3 Requirements

The following requirements apply:

- The Cobia can be controlled via a virtual COM port over either USB or Bluetooth.
- For USB under Windows, a special CDC driver needs to be installed (included in the update package that can be downloaded from the RTI web page <u>www.rtigroup.com</u>).
- For Bluetooth, the computer Bluetooth driver must support a virtual COM port (SPP/Serial Port Profile).
- For the communication port or terminal software, the following settings are needed:

Data bits=8, Stop bits=1, No parity (8N1) Bit rate: recommended is 230 400 b/s or higher Flow control: hardware (RTS/CTS)

## 2.6.4 Command Structure

## [CobiaC-DDDDCCCC-ZZZ]

where:

DDDD = ID (this ID is sent back in the reply). Always 4 characters (each 0-9 or A-F). If you do not use this, please set it to 0000.

CCCC = CRC16 checksum in Hex format. If you do not use, please set it to XXXX. With this the Cobia can verify that nothing was corrupted during the transfer. ZZZ = command (case sensitive) – see list below

optional parameters are separated by a semicolon.

A reply is always sent. If no data is to be returned, OK is sent.

## 2.6.5 Reply Protocol, Simple

#### <CobiaR CobiaC="PPP" ID="SSSS" CRC="TTTT">XXXX</CobiaR>

where:

PPP = command incl. optional parameters. SSSS = ID (this is the same set of characters as included with the command that trigged this reply). 4 chars (each 0-9 or A-F). TTTT = checksum CRC16 in hexformat for the complete reply message (supported from FW v5.5 and above). XXXX = The actual reply data.

A reply is always sent. If no data needs to be answered or the reply takes longer time than "at once", i.e. it takes more than 50 ms to send the data, a reply with OK only is sent. The end of the reply is always terminated with CR + LF (0x13 0x10)

## 2.6.6 Reply Protocol, Multi-line

```
<CobiaR CobiaC="PPP" ID="SSSS" CRC="">
<P1 src="int" unit="V">VV</D1>
<P3 src="int" unit="Gy">XX</D2>
...
```

<CRC2>TTTT</CRC2> </CobiaR>

where:

```
PPP = command (including possible parameters belonging to the command)
SSSS = ID (this is the same set of characters as included with the command). 4
characters.
TTTT = CRC16 checksum in Hex format for the entire reply message (supported from
firmware v5.5 and above).
VV = Parameter P1 data
XX = Parameter P3 data, etc.
```

Replies to a command are always sent, see the simple reply above. All the rows in the reply is always terminated by CR + LF (0x13 0x10), as well as the last row.

## 2.6.7 Parameter IDs

All communication protocol parameters are referenced through their parameter ID. You will find a full list of all parameters and their IDs in section Parameter IDs 29. There you can also see the possible source of the parameter.

The actual number of available parameters depends on the model of your Cobia (see section <u>General</u> [30]), the art of the measurement, and what kind of external probes you have with your meter.

## 2.6.8 Reply Protocol, Errors

If the Cobia model does not support PC communication all commands, except SystemInfo, gets the following reply:

#### <CobiaR CobiaC="PPP" ID="SSSS" CRC="TTTT">CommSupportError!</CobiaR>

If the command structure is correct (ie, "[CobiaC \*]", but the command does not exist, the following reply is sent:

#### <CobiaR CobiaC="PPP" ID="SSSS" CRC="TTTT">CError!</CobiaR>

If the command structure and the command is correct but the parameter is not recognized, the following reply is sent:

#### <CobiaR CobiaC="PPP" ID="SSSS" CRC="TTTT">PError!</CobiaR>

If the CRC of the command is incorrect, the following reply is sent:

#### <CobiaR CobiaC="PPP" ID="SSSS" CRC="TTTT">CRCError!</CobiaR>

If a command does not begin with "[CobiaC\*]", the following reply is sent:

<CobiaR>CError!;Type "[CobiaC-0000XXXX-List]" for help.</CobiaR>, as described in section List of Commands 48

| Attribute and value | Internal Code | Description                                                                |
|---------------------|---------------|----------------------------------------------------------------------------|
| Error="1"           | EC01          | Error: General measurement error                                           |
| Error="2"           | EC02          | Error: Measuring error! Repeat exposure                                    |
| Error="3"           | EC03          | Error: Too Low Signal                                                      |
| Error="4"           | EC04          | Error: Too High Signal                                                     |
| Error="5"           | EC05          | Error: Too Low Voltage                                                     |
| Error="6"           | EC06          | Error: Too High Voltage                                                    |
| Error="7"           | EC07          | Error: Too Low TF/HVL                                                      |
| Error="8"           | EC08          | Error: Too High TF/HVL                                                     |
| Error="9"           | EC09          | Error: Too Low Frequency                                                   |
| Error="10"          | EC0A          | Error: Too High Frequency                                                  |
| Error="11"          | ECOB          | Error: Exposure < Delay                                                    |
| Error="12"          | EC0C          | Error: Too Long Exposure                                                   |
| Error="13"          | EC0D          | Error: Field Error/Reposition Detector                                     |
| Error="14"          | -             | Error: No waveform data available                                          |
| Warning="1"         | EF9D          | Warning: Manual energy correction needs to be performed                    |
| Warning="10<br>"    | -             | Warning: Samples missing in waveform.                                      |
| Message="1"         | EC1F ()       | Message (for P11, P12, P13): No calculated data for the measurement (yet). |
| Message="2"         | EC1E (-)      | Message (for P11): No valid data for the measurement.                      |

#### Error/Warning/Message in data attribute (when fetching data)

Cobia - Reference Manual

#### **48 2.** Description of the Cobia Cobia Communication Protocol

| Attribute and value | Internal Code | Description                                            |
|---------------------|---------------|--------------------------------------------------------|
| Message="3"         | -             | Message: No parameter data available                   |
| Message="4"         | -             | Message (for pulse parameters): No pulses detected (no |
|                     |               | pulse related data available)                          |

#### Error/Info when connecting the external detector

| Error Type     | Code | Description                                                 |  |
|----------------|------|-------------------------------------------------------------|--|
| Detector Error | ED01 | Error: Read error! Please try again                         |  |
| Detector Error | ED02 | rror: Detector data corrupt!                                |  |
| Detector Error | ED03 | rror: Detector not supported, system update needed!         |  |
| Detector Error | ED04 | Error: Detector type not supported!                         |  |
| Detector Error | ED05 | Error: Detector data missing!                               |  |
| Detector Error | ED06 | Error: No calibration data!                                 |  |
| Detector Error | ED07 | Error: Detector data too big!                               |  |
| Detector Error | ED08 | Error: No detector data found!                              |  |
| Detector Error | ED99 | Error: Only one MAS meter at a time!                        |  |
| Info           | -    | The tag message <info>No EXT connected</info> is added when |  |
|                |      | trying to fetch external detector data when no connector is |  |
|                |      | attached.                                                   |  |

## 2.6.9 List of Commands

The following table lists the available commands in firmware version 5.9A. The column **Intr.** lists the firmware version where this command was introduced. When the reply column says "OK" it means that the Cobia will respond with OK in the standard format. See example for Alive command below: Command from you: [CobiaC-2423XXXX-Alive]<CR><LF> Reply from Cobia: <CobiaR CobiaC="Alive" ID="2423" CRC="EED2">OK</CobiaR><CR><LF>

Actual example replies are shown in *italics*.

| Command        | Intr.                      | Reply                                                                                                    | Function/Use                                                                                                    |
|----------------|----------------------------|----------------------------------------------------------------------------------------------------|----------------------------------------------------------------------------------------------------|
| Alive          | 5.0A                       | OK/busy/locked<br>If "Busy" is sent that is always followed up with an "OK"<br>when the system is fully up and running | Check if the system is<br>running and responsive.<br>Before the system is fully<br>up and running a "Busy"<br>or no response at all is<br>sent.                                            |
| List<br>Help   | 5.0A                       | Helptext                                                                                                    | Lists all supported<br>commands in text form                                                                                                    |
| SystemInf<br>o | 5.0A<br>(Adj.<br>5.8A<br>) |                                                                                                    | Lists the system<br>properties. They are:<br>structural version,<br>product, type, model, s /<br>n, system version,<br>firmware (FW) version,<br>Updater firmware<br>version communication |

#### Cobia - Reference Manual

Version 2019.12A

49

|                           |       | Cobia Communic                                                                                                    |                                                                                                    |
|---------------------------|-------|----------------------------------------------------------------------------------------------------|----------------------------------------------------------------------------------------------------|
| Command                   | Intr. | Reply<br><systemversion>2016.12A</systemversion>                                                                                                    | Function/Use<br>modes (USB / BT), BT ID,                                                                                                    |
|                           |       | <firmwareversion>5.9A(4640) </firmwareversion><br><updaterversion>1.4A(2964)</updaterversion><br><commtype>USB</commtype><br><bt-mac>30E4F00076458900</bt-mac><br><id-1w>67458900</id-1w><br><commsupport>on</commsupport>                                                                                                    | 1W ID, PC<br>communication flag, and<br>special model ID (row<br>only included for these<br>special models).<br>Added in v5.8A: This                                                                                                    |
|                           |       | <specialmodel>Demo Unit/PTB/LM</specialmodel> -<br>Note: Only for special models<br><crc2>F23E</crc2><br>                                                                                                    | command works on all<br>Cobia models, but the<br>models without PC<br>communication support<br>will respond by<br>" <commsupport>offmmSupport&gt;".</commsupport>                                                                                       |
| DetInfo                   | 5.0A  | <cobiar cobiac="DetInfo" crc="" id="1234"><br/><probetype>XX</probetype><br/><sn>YY</sn><br/><crc2>CCCC</crc2><br/></cobiar> Product, s/n, calibration date, calibration lab<br>where XX is the type and YY is the serial number of<br>the external detector attached                                                                                                    | Lists the external detector properties                                                                                                    |
| DetStatus;<br>?           | 5.1A  | <cobiar <br="" cobiac="DetStatus" id="0000">CRC="5585"&gt;XX</cobiar><br>where XX represents the external devices that are<br>connected: 0 = none, 1 = external only, 2 = internal MAS<br>only, 3 = ext + iMAS.                                                                                                    | What is connected?                                                                                                    |
| DetCal;?/li<br>st/set;X;Y | 5.1A  | ? gives selected detector and calibration (+calibration<br>date and lab id)<br><i>list</i> - lists all selectable detectors and its selectable<br>calibrations<br><i>set;X;Y</i> - change detector to X and calibration to Y                                                                                                    | Select detector /<br>calibration                                                                                                    |
| IntCal;?                  | 5.3A  | ? gives selected calibration<br><cobiar cobiac="IntCal" crc="" id="1234"><br/><mq <br="" caption1="XX" caption2=" YY" unittype="P1">CalLab="RTI-AB3" CalDate="2000-01-01"&gt;ZZ</mq><br/><crc2>467C</crc2><br/></cobiar><br>where XX is the tube target and filter combination, YY is<br>the text for the kV range, and ZZ the radiation quality<br>code. These are the same texts displayed at the top left<br>corner of the Cobia screen. | Read the data of the<br>calibration for the<br>internal detector.                                                                                                    |
| MeasData                  | 5.0A  | P1-P19<br>Ex:<br>< <i>P8 src="EXT" unit="Hz"&gt;6.600e-01</i><br>Attributes:<br>unit = the basic unit for the parameter<br>src = source of the measurement value (int / ext / mas)<br>warning/error = as specified in table <u>Reply Protocol</u> ,<br><u>Errors</u> 47                                                                                                    | Measurement data, only<br>the parameters that are<br>displayed in the GUI list<br>view are sent over.<br><i>MeasDataAll</i> gives all<br>parameters.<br>See section <u>Parameter</u><br><u>IDs</u> <sup>40</sup> Ifor a list of<br>possible parameters. |
| ExtRate                   | 5.0A  | As MeasData, but only values for P3 and P6 from ext<br>probe. P6 is time counter from Trigger point.                                                                                                    | Instantaneous value for dose rate.                                                                                                    |

|             | <b></b>   |                                                                         | Function / Hoo            |
|-------------|-----------|-------------------------------------------------------------------------|---------------------------|
| · · · · · · |           | Reply                                                                   | Function/Use              |
|             |           | ?lists all measurement settings (i.e. Delay, Window, kV                 | Handles all               |
| list;X/set; | у<br>5.0А | method etc.)                                                            | measurement settings      |
| X;Y         | 5.7A      | <i>list;X</i> - lists all possible settings for X                       | that may affect the       |
|             | (Z)       | <pre>set;X;Y(;Z) - temporarily modifies the setting X to value Y,</pre> | measurement results       |
|             |           | optional parameter Z (perm/temp) which decides if the                   |                           |
|             | (?)       | setting is permanent or temporary (temporary resets at                  |                           |
|             |           | system restart). If it is temp setting, a Temp="true" tag               |                           |
|             |           | will indicate this in the ? response.                                   |                           |
|             | Partl     | ?lists all user preferences (i.e. the language code +                   | Handles all user          |
| ;X/set;X;Y  | У<br>5 ОА | selected device, etc.)                                                  | preferences               |
|             | 5.04      | list;X - lists all possible settings for X                              |                           |
|             |           | <pre>set;X;Y-modifies the setting X to value Y</pre>                    |                           |
| TrigMsg;?/  | 5.0A      | ?gives selected mode                                                    | Activate or check status  |
| on/off      |           | <cobiar cobiac="TrigMsg">STATUS </cobiar>                               | of the trigger indication |
|             |           | where STATUS is "on" or "off"                                           |                           |
|             |           | When STATUS=on and a TRIGGER event occurs in the                        |                           |
|             |           | system, the following events are automatically reported                 |                           |
|             |           | (in the same reply form as above, where STATUS is                       |                           |
|             |           | indicated below):                                                       |                           |
|             |           | - "TrigOn" - When the trigger goes on (triangle lights up)              |                           |
|             |           | - "TrigUpd" - When the system has been updated values?                  |                           |
|             |           | - "TrigOff" - When the trigger goes off (triangle outline.)             |                           |
|             |           | - "TrigEnd" - When meas. can not continue (triangle                     |                           |
|             |           | gone.)                                                                  |                           |
|             |           | - "TrigDisabled" - When meas. turned off (eg menu.)                     |                           |
|             |           | - "TrigEnabled" - When meas. activated                                  |                           |
| SysMsg;?/   | 5.1A      | <cobiar cobiac="SysMsg">STATUS </cobiar>                                | Activate/deactivate or    |
| on/off      |           | where STATUS is "on" or "off"                                           | check status of the       |
|             |           | At a system event and STATUS = on, a message is sent,                   | system event indication   |
|             |           | where STATUS is:                                                        |                           |
|             |           | - "SysOff" - When the system begins a shut-down.                        |                           |
|             |           | - "SysRestart" - When the system begins a restart.                      |                           |
|             |           | - "ExtAttach" - When the external detector is connected.                |                           |
|             |           | - "ExtListReady" - When the external detector is ready for              |                           |
|             |           | calibration selection (if choice needed).                               |                           |
|             |           | - "ExtReady" - When the external detector is ready for                  |                           |
|             |           | measurement (detector+calibration selected + reset                      |                           |
|             | 5.3A      | done).                                                                  |                           |
|             | 5.3A      | - "ExtError;XX" - When the external detector is not                     |                           |
|             | 5.3A      | working, together with error code XX (see error table in                |                           |
|             |           | section <u>Reply Protocol, Errors</u> 47 <sup>4</sup> ).                |                           |
|             |           | - "ExtDetach" - When the external detector is                           |                           |
|             |           | disconnected.                                                           |                           |
|             |           | - "MasAttach" - When the internal MAS cable is                          |                           |
|             |           | connected.                                                              |                           |
|             |           | - "MasDetach" - When the internal MAS cable is                          |                           |
|             |           | disconnected.                                                           |                           |
|             |           | -"BattLow" - When low battery warning is given.                         |                           |
|             |           | -"BattCritical" - When critical battery warning is given.               |                           |
|             |           | - "Batt Empty" - When the battery has run out and the                   |                           |
|             |           | system shuts down.                                                      |                           |
|             |           |                                                                         |                           |
|             |           |                                                                         |                           |

|            |       | Cobia Communic                                              |                                          |
|------------|-------|-------------------------------------------------------------|------------------------------------------|
| Command    | intr. | Reply                                                       | Function/Use                             |
|            |       | -"ResetMeasOn" - When measurement reset starts              |                                          |
|            |       | (display=Resetting).                                        |                                          |
|            |       | -"ResetMeasOff" - When measurement reset is finished.       |                                          |
|            | 5.0A  | <cobiar cobiac="DecimalSep">SEP</cobiar>                    | Read or set decimal                      |
| p;?/set;X  |       | where SEP is e.g. "." or ","                                | character. Default is the                |
|            |       |                                                             | point"."                                 |
| ResetMea   | 5.0A  | 1:"OK" directly                                             | Perform reset of                         |
| S          |       | 2: "Done" when system is ready                              | measuring function                       |
| PowerOff   | 5.0A  | OK                                                          | Shut down the system                     |
| PowerStat  | 5.5   | <cobiar cobiac="PowerStatus;?" crc="" id="2423"></cobiar>   | Check what is the power                  |
| us;?       |       | <src>X</src>                                                | source, battery level and                |
|            |       | <level>YY</level>                                           | battery life?                            |
|            |       | <runningtime>HH:MM</runningtime>                            |                                          |
|            |       | <crc2>CCCC</crc2>                                           |                                          |
|            |       |                                                             |                                          |
|            |       | where X is the power source: 0 = battery, 1 = USB, 2 =      |                                          |
|            |       | charger,                                                    |                                          |
|            |       | YY is the battery level in percent, and                     |                                          |
|            |       | HH:MM is the expected battery running time (not yet         |                                          |
|            |       | implemented).                                               |                                          |
| Restart    | 5.0A  | ОК                                                          | Reboot the system                        |
| RemoteLo   | 5.1A  | <cobiar cobiac="RemoteLock">STATUS </cobiar>                | Turn off the instrument's                |
| ck;?/on/hi |       | where STATUS is "on" or "off"                               | physical UI                              |
| de/off     |       | When "on", the keypad is off, and the display shows a       |                                          |
|            |       | message that the system is in remote mode.                  |                                          |
|            |       | When "hide" the same as "on", but the GUI is hidden.        |                                          |
|            |       | When "off" the system works as usual, i.e. both via         |                                          |
|            |       | keypad and remote control.                                  |                                          |
| WFInfo     | 5.3A  | <cobiar cobiac="WFInfo" crc="" id="2423"></cobiar>          | Lists the parameters that                |
|            |       | <p3 src="EXT" unit="Gy/s">6.922E-02</p3>                    | has a waveform, e.g. P1,                 |
|            |       | <samples>465</samples>                                      | P3, (P4), P3/EXT, P18,                   |
|            |       | <samplerate>3000</samplerate>                               | P19, P15/MAS.                            |
|            |       | <crc2>3515</crc2>                                           | Also, as well as the                     |
|            |       |                                                             | maximum datapoint                        |
|            |       | If any samples were lost the warning attribute 10 is sent   | -                                        |
|            |       | and the tag <sample missing="">XX  is added, where</sample> |                                          |
|            |       | XX is the number of missing data points.                    | number of samples and                    |
|            |       |                                                             | sample frequency in Hz.                  |
|            | 5.3A  | <cobiar cobiac="WFLock">STATUS</cobiar>                     | Command to block                         |
| on/off     |       | where the STATUS is "on" or "off"                           | accidental erase of the                  |
|            |       |                                                             | waveform.                                |
|            |       |                                                             | The Cobia have room for                  |
|            |       |                                                             | two waveforms. When                      |
|            |       |                                                             | the system trigs with a                  |
|            |       |                                                             | new measurement, that                    |
|            |       |                                                             | waveform data is stored                  |
|            |       |                                                             | and after that "the other"               |
|            |       |                                                             | waveform is erased to                    |
|            |       |                                                             | prepare for next                         |
|            |       |                                                             | moncuromont This                         |
|            |       |                                                             | measurement. This<br>command temporarily |

| Command                                     | intr. | Reply                                                                                                    | Function/Use                                                                                                    |
|---------------------------------------------|-------|----------------------------------------------------------------------------------------------------|----------------------------------------------------------------------------------------------------|
|                                             |       |                                                                                                    | blocks that erase so the<br>full waveform of "the<br>first" can be retrieved.                                                                                                    |
| WFPrep;P<br>aram;Src;B<br>its;DP;For<br>mat | 5.3A  | Responds with:<br>1. The selected parameter and the waveform calibration<br>factor for this parameter.<br>2. The number of data points it will be coming out with<br>the selected settings (DataPoints tag)<br>3. how many samples (integer) a data point corresponds<br>to (SamplesPerDP tag), and<br>4. how many data packets for the full waveform<br>(DataBlocks tag) (A block consists of a maximum of 1024<br>bytes)                                                                                      | Sets the parameter<br>(Param) and source (Src)<br>that is read out and bit<br>depth (Bits) and the<br>desired number of data<br>points (DP) to be read<br>out.<br>Ch / channel - see WFInfo<br>BitDepth - 8<br>DP - number of data<br>points requested (can be<br>less than number of<br>samples)<br>Format - the format of the<br>output data (BIN / HEX)                                                                                        |
| WFGet;Da<br>tablock#(;#<br>Blocks)          |       | Responds with:<br>1. parameter<br>2. time for the first data point in the package (Start Time)<br>3. time last data point in the package (EndTime)<br>4. waveform data values (in binary or Hex format)<br>5. checksum for the packet (CRC2)<br>A data packet consists of a maximum of 1024<br>characters, ie 1024-160 = max 864 characters of data.<br>From FW v5.7A there is an optional second parameter<br>for how many blocks to include in each transfer, this<br>increases transfer speed significantly. | This function retrieves<br>the waveform data, a<br>data packet at a time in<br>the format set by the<br>WFPrep.                                                                                                    |
|                                             |       | Responds with:<br>1. Status = Normal / long<br>2. Time = max waveform length in seconds<br>Available times:<br>Normal gives 7 s (3000 Hz)<br>T up to 7 gives 7 s (3000 Hz)<br>T = 8-14 gives the 14 s (1000 Hz)<br>T = 15-24 gives 24 s (500 Hz)<br>T = 25-45 gives 45 s (250 Hz)<br>T = 46-88 gives 88 s (125 Hz)<br>T = 89-130 gives 130 s (83.33 Hz)<br>T above 130 gives 130 s (83.33 Hz) + <message> Maximum<br/>time 130 s </message>                                                                     | Command to check and<br>adjust the waveform<br>mode.<br>normal = normal mode,<br>maximum 7 s waveform<br>long; T = special mode<br>with adjustable<br>waveform recording<br>time. T is an integer that<br>sets the waveform<br>recording (in seconds).<br>The Cobia chooses the<br>first available time<br>setting just above the<br>sent value. Above the<br>maximum time (130 s),<br>130 is selected, and a<br>message is sent stating<br>this. |
| Trig;set;?/<br>TRIGMODE                     | 5.3A  | <pre>set;? gives selected calibration TRIGMODE <cobiar cobiac="Trig;set">TRIGMODE</cobiar> where TRIGMODE is: -normalOn - Standard mode (normal trig by signal)</pre>                                                                                                    | Reads or sets the trigger<br>mode for the Cobia.<br>Note! The trigmodes<br><i>timeOn</i> and <i>manualOn</i>                                                                                                    |

#### 2. Description of the Cobia Cobia Communication Protocol

53

| Command    | intr. | Reply                                                                                                    | Function/Use                                                   |
|------------|-------|----------------------------------------------------------------------------------------------------|----------------------------------------------------------------|
|            |       | -timeOn;X - timed mode, start immediately but ends<br>after the set time X [time in s]<br>-manualOn - manual mode<br>-normalTimeOn;X - normal start trig but ends after the<br>set time X [time in s]<br>-off - ends manual or cancels timed modes | starts measuring<br>immediately when this<br>command is given. |
| All others | 5.0A  | <cobiar>CError!;Type "[CobiaC-0000XXXX-List]" for<br/>help.</cobiar>                                                                                                    | Error message and help                                         |

## 2.6.10 Cobia Start-Up

During system startup, when all processes are not started, response data may be incorrect. Therefore it is always answered with "Busy" until the system is fully up and running. Use the command "alive" and the system will notify when it is fully up and running by following up the "Busy" response with an "OK".

## 2.6.11 CRC-Calculation

All responses, and optionally in the commands a checksum is included. This can be used to verify that no data has been corrupted during transmission. There are also requirements for this by external parts, for example from the PTB.

It is calculated according to the following procedure:

- 1. First the command or the response is built up as a text in which the CRC code are replaced by four space characters (0x20).
- Then the CRC16 value is calculated for the entire body of text (including internal line breaks (CR=0x13+LF=0x10) etc.. For a command it means from [ to ].

For a reply it means from <CobiaR to </CobiaR>.

- 3. The CRC data value (16 bits) is then converted into Hex format (4 characters 0-9, AF). These four chars then replaces the four space characters.
- 4. Done!

Technical info: If you want to implement this, it uses Standard CRC16 with CRC-polynomial  $P(x) = x^{16} + x^{15} + x^2 + x^0$ , which correspond to hex code 0x8005.

## 2.6.12 Examples of Communication

Command: [CobiaC-0000XXXX-ExtRate]

Response:

```
<CobiaR CobiaC="ExtRate" ID="0000" CRC="">
<P3 Src="EXT" unit="Gy/s">10,41E-3</P3>
<P6 Src="EXT" unit="s">100,2E-3</P6>
<CRC2>0A58</CRC2>
</CobiaR>
```

Command: [CobiaC-1234XXXX-MeasData]

#### Response:

```
<CobiaR CobiaC="MeasData" ID="1234" CRC="">
<P2 Src="EXT" unit="Gy">10,41E-3</P3>
<P3 Src="EXT" unit="Gy/s">10,38E-3</P3>
<P6 Src="EXT" unit="s">100,2E-3</P6>
<CRC2>5A7F</CRC2>
</CobiaR>
```

Command: [CobiaC-1234XXXX-SystemInfo]

Response:

```
<CobiaR CobiaC="SystemInfo" ID="1234" CRC="">
    <ProtocolVersion>1.1</ProtocolVersion>
    <ProductName>Cobia</ProductName>
    <ProductID>2003</ProductID>
    <ProductModel>Flex R/F - kV & Dose</ProductModel>
    <ProductVersion>3.0</ProductVersion>
    <SN>CB4-14010045</SN>
    <SystemVersion>2016.5A</SystemVersion>
    <FirmwareVersion>5.8A(4625)</FirmwareVersion>
    <UpdaterVersion>1.4A</UpdaterVersion>
    <CommType>USB</CommType>
    <BT-MAC>30E4F00076458900</BT-MAC>
    <1W-ID>67458900</1W-ID>
    <CommSupport>on</CommSupport>
<CRC2>FA7B</CRC2>
</CobiaR>
```

## 2.7 Standards and Compliances

Hereafter you can find declarations of conformity, as well as documents describing the intended use of the Cobia system.

## 2.7.1 Waste Electrical and Electronic Equipment (WEEE)

The European Union Directive 2002/96/EC on Waste from Electrical and Electronic Equipment (WEEE) places an obligation on manufacturers, distributors, and retailers to take back electronics products at the end of their useful life.

The WEEE directive covers all RTI products being sold into the European Union (EU) as of August 13, 2005. Manufacturers, distributors, and retailers are obliged to finance the cost of recovery from municipal collection points, reuse, and recycling of specified percentages per the WEEE requirements.

55

## Instructions for disposal of WEEE by Users in the European Union

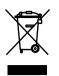

The symbol, shown left, is marked on the product, which indicates that this product must not be disposed of with other waste. Instead, it is the user's responsibility to dispose of the user's waste equipment by handing it over to a designated collection point for the recycling of waste electrical and electronic equipment. The separate collection and recycling of waste equipment at the time of disposal will help to conserve

natural resources and ensure that it is recycled in a manner that protects human health and the environment. For more information about where you can drop off your waste equipment for recycling, please contact your local distributor from whom you purchased the product.

## 2.7.2 Waste Batteries and Accumulators

The European Union Directive 2006/66/EC on Waste from Batteries and Accumulators places an obligation on manufacturers, distributors, and retailers to report and take back battery products at the end of their useful life. The battery directive covers all RTI products being sold into the European Union (EU) as of September 26, 2009. Manufacturers, distributors, and retailers are obliged to finance the cost of recovery from municipal collection points, reuse, and recycling of specified percentages per the Union Directive requirements.

## Instructions for disposal of batteries by Users in the European Union

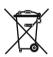

The symbol, shown left, is marked on the battery, which indicates that this product must not be disposed of with other waste. Instead, it is the user's responsibility to dispose of the user's waste equipment by handing it over to a designated collection point for the recycling of batteries. The

separate collection and recycling of batteries at the time of disposal will help to conserve natural resources and ensure that it is recycled in a manner that protects human health and the environment. For more information about where you can drop off your batteries for recycling, please contact your local distributor from whom you purchased the product.

#### 2.7.3 Manufacturer's Declaration of Conformity

## **Declaration of Conformity**

We, RTI Group AB, Flöjelbergsg. 8 C, SE-431 37 MÖLNDAL, Sweden, declare under our sole responsibility that the product:

| Product name:<br>Model name:  | Cobia<br>Smart, Dental, Sense, Flex                                                                  |
|-------------------------------|----------------------------------------------------------------------------------------------------|
| Type of equipment:            | kV- & Electrometer                                                                                   |
| Intended use of this product: | See separate document no: 2-CE-9620000-<br>0, "Intended use of the Barracuda, Piranha,<br>and Cobia" |

is in conformity with the provisions of the following EC Directive(s):

- 2014/30/EU Electromagnetic Compatibility (EMC) Directive
- 2014/35/EU Low Voltage Directive (LVD)
- 2015/863/EU Restriction of Hazardous Substances in EEE Directive (RoHS 3)

and that the following standards and/or technical specifications referenced below have been applied:

EN 55032/B, EN 55014, EN 55024, EN 60950-1, EN 61000-3-2, EN 61000-3-3, EN 61000-4-2, EN 61000-4-3, EN 61000-4-4, EN 61000-4-5, EN 61000-4-6, EN 61000-4-11, EN 62368-1 + AC1:2015, ETS 300 342-1

Fredrik Ljungberg, President

Mölndal, 2019-11-11

#### 2.7.4 Intended Use

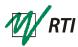

## Intended Use of the Barracuda, Piranha, and Cobia

Accessory to diagnostic X-ray equipment to be used as an electrometer. Together with external probes it is to be used for independent service and quality control, as well as measurements of kerma, kerma rate, kVp, tube current, exposure time, luminance, and illuminance within limitations stated below.

If installed according to accompanying documents, the product is intended to be used together with all diagnostic X-ray equipment except for:

- therapeutical X-ray sources.
- X-ray equipment with tube potential below 20 kV.
- X-ray equipment on which the instrument cannot be mounted properly, e.g. equipment where the beam field size is narrower than the active part of the detector.
- specific types of X-ray equipment listed in the instructions for use or in additional information from the manufacturer.

With the X-ray installation in stand-by conditions without patients present the product is intended to be used:

- to provide the operator with information on radiation beam parameters that might influence further steps in an examination but not an ongoing exposure.
- for assessing the performance of the X-ray equipment.
- for evaluation of examination techniques and procedures.
- for service and maintenance measurements.
- for quality control measurements.
- for educational purposes, authority supervision etc.

The product is intended to be used by hospital physicists, X-ray engineers, manufacturer's service teams, and other professionals with similar tasks and competencies. The operator needs a short training to be able to use the product as intended. This training can be achieved either by careful study of the manual, studies of the built-in help function in measurement software, or in a short course ordered from the manufacturer.

The product is intended to be used inside X-ray rooms ready for clinical use and can safely be left switched on and in any measuring mode in the vicinity of patients.

The product is NOT intended to be used:

- for direct control of diagnostic X-ray equipment performance during irradiation of a patient.
- so that patients or other unqualified persons can change settings of operating
  parameters during and immediately before and after measurements.

Address: RTI Electronics AB • Flöjelbergsgatan 8 C • SE-431 37 MÖLNDAL • Sweden Phone: +46 (0)31 746 36 00 • Fax: +46 (0)31 27 05 73 • E-mail: info@rti.se • Web: www.rti.se

2-CE-9620000-0 Avsedd användning Barracuda.odt, version 1.4/2012-01

## 2.7.5 FCC Certification

The Cobia models Flex and Sense PC contains an FCC certified transmitter module (Bluetooth).

## FCC ID R47F2M03GX

This device has been tested and found to comply with the limits for a Class-B digital device, pursuant to part 15 of the FCC rules. These limits are designed to provide reasonable protection against harmful interference when the equipment is operated in commercial environment. This equipment generates, uses and can radiate radio frequency energy and, if not installed and used according with the instruction manual, may cause harmful interference to radio communication. Operation of this equipment in a residential area is likely to cause harmful interference, in which case the user will be required to correct the interference at his own expense.

## 2.7.6 German Measurement and Verification Act (PTB Type Certificate)

Instruments used for dose measurements according to §§ 3, 4, and 16 of the German X-ray Ordinance (RöV) (e.g. dose measurements for acceptance tests of medical diagnostic X-ray devices) shall comply with the German Measurement and Verification Act (MessEG). The conformity of the Cobia with the requirements of this German act was documented by a German 'Type-examination Certificate' of measuring instruments according to the Measures and Verification Ordinance (MessEV), Module B issued from the Physikalisch-Technische Bundesanstalt (PTB) as a result of a type examination followed by a verification for each instrument by use of Module F according to the same Ordinance. The Type-examination Certificate is issued if an instrument used as a diagnostic dosimeter complies with the technical requirements of EN/IEC 61674, basic requirements on measuring instruments according to WELMEC Guide 7.2, Risk Class C.

The Type-examination Certificate number for Cobia is: DE-15-M-PTB-0005

If the Cobia is intended to be used for these legally regulated types of measurements in Germany, the user is referred to the corresponding German user manual for the Cobia. Note that there is no further description of this special application in this English Reference Manual.

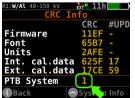

For these verified measurements according to German X-ray Ordinance, special settings, requirements, and verifications are needed. These settings are controlled by a configuration setting called "PTB System", which is shown on the CRC Info screen on all Cobias, as highlighted by the circle and arrow in the figure to the left.

If the "PTB System" setting is "1", the following restrictions apply:

- Units for dose and dose rate is fixed to Gy and Gy/s respectively.
- No dose values are shown (-) if on a normal system the warning sign for uncorrected dose is active.
- No system updates are possible.

• No measurements are possible if a CRC error is found during system start-up.

Such a system is also identifiable by special marking labels on the back of the Cobia (and Dose Probe), as shown below. Full descriptions of the different labels are given in the table further below. On a non-PTB system, only labels 1 and 2 are normally present.

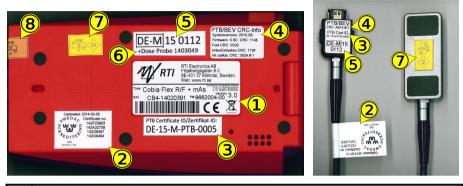

#### # Description

- 1 RTI product marking label (on all systems)
- 2 RTI ISO 17025 Calibrations Accreditation label (on all systems)
- 3 PTB Type-examination Certificate ID (MessEG Module B)
- 4 Technical instrument and firmware data for PTB Type-examination
- 5 Label for the *Eichamt* approval for use (MessEG Module F)
- 6 Optional s/n of Ext. Dose Probe included in verification (only possible for Flex or Sense models)
- 7 *Eichamt* verification label (added after 2 years initial use)
- 8 Security seal for the *Eichamt* approval for use

## 2.8 Maintenance

## 2.8.1 Scheduled Calibration

RTI recommends that the Cobia is calibrated every 24 months. Send your Cobia to your local RTI distributor, who will send it to our service department in Mölndal, Sweden, or New Jersey, USA. For contact details, please see the back of this manual or the list of local RTI distributors on the RTI website (www.rtigroup.com).

## 2.8.2 Updating the System

The Cobia system update can easily be done on any computer with support for USB memories.

Notel The update function is disabled on a german PTB system, please see the CRC Screen in section Menu Description 15.

Below is a step-by-step guide for when using a computer with Windows OS, but the procedure can be done on a computer with any OS, just as long as it has a USB port.

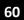

#### 2. Description of the Cobia Maintenance

- 1. Start by downloading the latest versions from www.rtigroup.com/downloads, using a web browser.
- 2. On a Windows PC, start a File Explorer window (WIN+E) and unpack the downloaded Cobia Update zip file to a local drive.
- 3. Start the Cobia and connect the cable between the PC and the Cobia.
- On the Cobia, press the menu button and enter the "System Info" menu.
   Note: Make sure that the update file contains a newer system version than already present in the system.
- 5. If so, press and hold down the right arrow button for approximately 4 seconds to start the update mode. See images below.

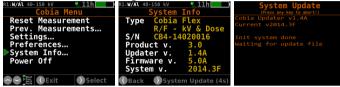

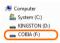

6. After a short while, a USB memory device named COBIA (as shown left) will appear in the File Explorer on the PC, and the Cobia display will show "Waiting for update file". Now, drag-and-drop the unpacked updater file (.cobia) from the PC local drive using the File Explorer to the USB device named COBIA.

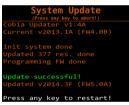

- 7. A counter will now start on the Cobia display during the resource file update procedure. It will take a few minutes. When the update is completed the screen to the left will appear:
- 8. Press any key to launch the updated Cobia firmware.

After the update, you may want to change the language of the Cobia user interface. You will find this setting by pressing the menu button, and then selecting User Preferences.

## 2.8.3 Changing the Battery

The battery is a customized rechargeable battery that automatically charges when the Cobia is attached to a power source. It can only be replaced by RTI authorized service centers.

**Chapter 3** 

# Measurement Principles & Theory

## 3 Measurement Principles & Theory

The Cobia has a number of measurement algorithms and applications built-in. This section describes some about the principles, how some values are calculated, and the basic use of such measurements.

## 3.1 Waveforms and Triggers

62

To get an understanding of how triggers, delays, and windows work, take a look at the waveform below. This is what happens during a standard radiation measurement:

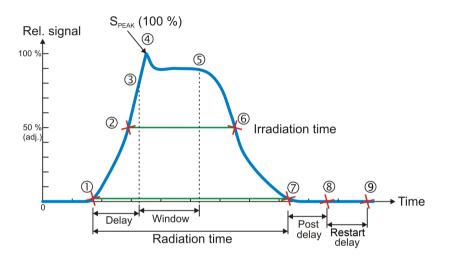

- 1. The radiation starts, i.e. it goes over the detector's lowest trig level. The play symbol gets displayed (filled).
- 2. The signal reaches 50 % of its maximum. This is the starting point for the irradiation time calculation. (The level is user adjustable.)
- 3. The Delay time is reached. (User adjustable.) kV integration window starts.
- 4. The signal reaches its maximum. The max value used for calculations is after Delay. This to ignore massive test peaks that some units give out.
- 5. The *Delay+Window* time is reached. (User adjustable.) kV integration window stops. For the default *Window* setting (infinite) this is normally at point 7.
- 6. The signal goes below 50 % of its maximum. This is the end point for the Irradiation time calculation. (The level is user adjustable.)
- 7. The radiation ends, i.e. it goes under the detector's lowest trig level.
- 8. If the signal has been below the trig level during all of *Post delay*, the exposure is considered finished. The play symbol gets contoured. All exposure readings are calculated and displayed.
- 9. If the signal has been below the trig level during all of *Post delay* and *Restart delay*, the exposure is considered permanently finished. All exposure readings are calculated and displayed. The play symbol disappears altogether.

## Integrated signal (dose, mAs, etc.)

Is the integration of all signal which means the area below the curve above from point 1 to 7. During the measurement (exposure) the accumulated signal (dose, etc) is displayed where applicable.

## Signal rate (dose rate, tube current, etc.)

When a normal length measurement is over, point 8 above, the mean signal for the whole measurement (except delay time) is displayed. This signal rate is calculated as all integrated signal after delay (from point 3 to 7 as described above) divided by the time from point 3 to 6.

When the measurement continues for more than two seconds, typically for fluoroscopy, the mean signal for the last two seconds is displayed every two seconds. When the measurement is over, the value from the second last update is displayed, to avoid trig off ramp effects in the last two seconds.

## Tube voltage signal (kV, kVp)

The Cobia measures two "different" tube voltages.

1. The integrated tube voltage (unit kV). This value corresponds to the standardized PPV method, which intends to give a value that independently of waveform gives the same image quality and dose contrast for a standardized phantom. This value corresponds to a summation of the waveform samples between 3 and 4 in the pictures below. This value can "always" be calculated.

2. The peak tube voltage (unit kVp). This value corresponds to the technical peak voltage from the generator output, not at all representative of the resulting image aspects. Here only the top waveform values (over a certain percentage of the peak level) is included (out of the waveform samples between 3 and 4 in the pictures below). This value is thus much more sensitive to waveform noise, which means that at low signal, only kV can be given. In that case increase the output or shorten the distance to get a kVp reading.

The second methods disregards the samples during delay, to avoid overshoot or other regulating effects from the generator. The first method is not so sensitive to these effects.

As seen in the example pictures below, for a DC/HF generator with little HV waveform ripple, the values are the same, but for units with HV ripple they diverge.

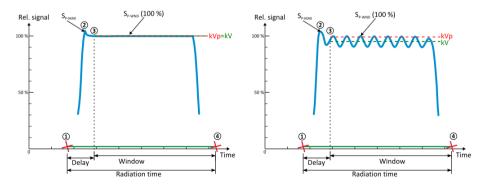

Cobia - Reference Manual

Note also that if the DC/HF output is pulsed, the kV and kVp is normally still the same.

## 3.2 Measurement Principle for the Cobia

The following are the key features of the Cobia design:

- Small size
- Very sensitive and wide dynamic range
- Auto sensitivity and Auto range selection.
- Single exposure estimation of total filtration and Quick-HVL

The detector packages consist of four separate electrometer channels connected to circularly shaped detectors D1, D2, D3, and D4 with varying radiation filters. The outermost detector (D4) is used only for tube voltages above 68 kV.

Using these four signals S1-S4 (from detectors D1 to D4) the Cobia can accurately calculate the corresponding tube voltage. The signal from detector D3 is designed to measure the dose. The D3 detector is positioned in the center of the cross in the middle of the round detector area on the top panel. The reference depth for the sensitive area of the dose detector is 8 mm under the round label on the Cobia top surface.

Additional signals are used to estimate the total filtration for the radiography range. Using these signals together more accurate dose and tube voltage readings can be obtained.

Since all signals is measured simultaneously and with a relative high speed, the Cobia can thus automatically compensate the kV and dose for the dependence of the waveform and inherent/added tube filtration.

## 3.3 Linearity

The output in mGy/mAs for different mAs stations should remain constant if the kVp and distance are maintained constant. This can be checked by measuring the coefficient of linearity. The coefficient of linearity is defined as:

$$L_{1-2} = \frac{|X_1 - X_2|}{X_1 + X_2}$$

where: X = Dose/mAs, and  $X_1$  and  $X_2$  ( $X_1$  and  $X_2$ ) are measured at adjacent mAs settings

To check the mAs linearity:

- 1. Place the detector on the table-top. If patient-equivalent phantom should be used it is recommend to use the Cobia HVL stand to simplify the set up. Use 2 pieces of 10 mm Al filter as "patient -equivalent" filter in the beam.
- 2. Set the X-ray generator to technique factors commonly used clinically.
- 3. If the display is unstable; press the Reset button.
- 4. Use some form to record your measurements.
- 5. Make exposures at different mAs settings and both for small and large focuses.
- 6. Calculate the coefficient of linearity for adjacent measurements.

An acceptable value for the coefficient of linearity is less than 0.10.

A short example:

measurement 1 :  $X_1 = 13 \mu Gy/mAs$ measurement 2 :  $X_2 = 14.6 \mu Gy/mAs$ measurement 3 :  $X_3 = 12.8 \mu Gy/mAs$ 

Then:

$$L_{7-2} = \frac{|13.0 - 14.6|}{13.0 + 14.6} = 1.6/27.6 = 0.05797$$

and:

$$L_{2-3} = \frac{|14.6 - 12.8|}{14.6 + 12.8} = 1.8/27.4 = 0.06569$$

Of which both is below the 0.10 limit.

## 3.4 Reproducibility

Reproducibility is checked to find out how constant the output is when an X-ray exposure is repeated many times. One method is to check the coefficient of variation. The coefficient of variation is defined as:

$$s = \frac{\sqrt{\sum_{i=1}^{n} (x_i - \overline{x})^2}}{\frac{n-1}{\overline{x}}}$$

where

Version 2019.12A

- **X**<sub>i</sub> = Individual exposure readings
- *n* = Number of readings
- $\overline{X}$  = Mean value of readings

To check the output reproducibility:

- 1. Place the dose detector on the table-top (the patient-equivalent phantom is not necessary since this measurement can be made as a relative measurement).
- 2. Set the X-ray generator to technique factors commonly used clinically.
- 3. If the display is unstable, press the Reset button.
- 4. Use some form to record your measurements.
- 5. Make 5 to 10 exposures and record the reading for each exposure.
- 6. Calculate the mean value, difference from mean value and square of differences.
- 7. Add all squared values and divide by (n-1) to get the variance. In this case n=10.
- 8. Calculate the square of the variance, i.e. the standard deviation, and divide it by the mean value of the n measurements

An acceptable value for the coefficient of variation is less than 0.05.

Chapter 4

# **Problems and Solutions**

## 4 Problems and Solutions

## 4.1 Troubleshooting

If you experience any problems with the Cobia, please go through the following steps before contacting your local RTI distributor or RTI:

A. Check the RTI website for system updates (<u>www.rtigroup.com</u>).

**B**. Go through through the checklist below.

## The Cobia does not start:

If the Cobia does not start, try the following: Connect the charger and retry starting the Cobia. If it does start, then the battery was too low to start. If this does not help, try resetting the Cobia as described below.

## The Cobia indicates a dose lower than anticipated:

If the dose readings are too low or if the irradiation times for short exposures are too short, check that the measurement is performed so that the radiation is perpendicular to the Cobia detector surface. Please also make sure that the entire surface is evenly irradiated.

## The Cobia gives "Field Error":

The Cobia detector surface needs to be properly irradiated. Please make sure that the entire surface is irradiated, and that nothing is blocking the radiation.

## The external detector gives false readings:

The external detector cable is very sensitive when using certain probe types. Try not to move the detector while attached to the Cobia. To reset false readings, use the Reset Measurement on the menu.

## How do I reset the Cobia?

There is a reset hole on the bottom face of the Cobia, marked RST. Insert the end of a paper clip or similar to reset the Cobia.

## The electrometer or Cobia gives too low dose rate

If you get too low dose rate readings or too short irradiation times for short exposures:

Check that you are measuring with a good geometry, where the incoming radiation is perpendicular to the detector surface. See <u>Specifications</u>, <u>Cobia</u> (32) for details.

## Bluetooth only shows "Unknown device" when trying to connect

Depending on Windows version it may take a little while for the serial number to appear, the Cobia will appear as "Unknown device". Normally it will show the serial number if you wait a while.

## How do I change from Gray to Röntgen units?

You can set this for all tests (Menu | User prefs | Units), see Units Setup 15.

## What is a CRC error?

All memory sections in the Cobia containing crucial firmware and calibration data are protected by CRC checksums. If any of these data are corrupted, tampered, or in any way modified, the Cobia may give incorrect measurements. Unless the Cobia is a PTB system you can still continue measuring with the unit, but beware of the risks of corrupt results! Firmware errors may be fixed by a system update, but to fix the errors in calibration data the Cobia needs to be sent in to RTI for service.

**C**. Contact your local representative or see Notice for contact information to RTI. The more information you supply will help us to get a quick solution to your problem. Examples of useful information is screen pictures, exact error message texts, log files, etc. You may also use the auto-report function described in the section How To Report a Problem <sup>69</sup>.

## 4.2 Bluetooth

Bluetooth is a wireless way of communication between your PC/handheld and your meter. Some Cobia models have built-in support for this. A PC may or may not have built-in support for Bluetooth. If the PC does not have built-in Bluetooth support you will need a Bluetooth adapter (that you usually connect to the USB port) for instance the D-Link DBT-120 or DBT-122.

The range of Bluetooth is about 10 meters (32 feet) in free air for a class 2 Bluetooth adapter (like the D-Link DBT-122), for a class 1 Bluetooth adapter (like the Targus ACB20EU) the theoretical range is up to 100 metres. The useful range can be significantly shorter if there are walls and other objects obstructing the signal.

If the environment is noisy and you get communcation issues using Bluetooth, you can try using a USB cable between your PC and the meter. The USB connection is less sensitive to disturbances.

## 4.2.1 Bluetooth Passkey

There is only one way to use Bluetooth with your Cobia, with a passkey (also called PIN code, authentication, and Bluetooth security code). All meters delivered from RTI are configured to use a passkey (0000).

## 4.3 How To Report a Problem

Eventhough we have done our outmost to create a excellent product, unexpected things can happen. If so, please:

1. Send a detailed problem report to <a href="mailto:support@rtigroup.com">support@rtigroup.com</a>, describing what you did, what you got, and what you expected.

2. If Cobia is used together with the Ocean 2014 software, it is possible to send a problem report via the built-in function of the Ocean 2014 software. That will help us find the problem easier.

Chapter 5

# Glossary

71

# 5 Glossary

In the HTML help version of the reference manual, you will find a radiology glossary.

# <u>Index</u>

#### Note!

Page references in this Index points to the first page of the section it is mentioned, not the exact page.

## - 2 -

2002/96/EC 54 2006/66/EC 55

# - A -

About 4 Absorbed dose 71 Absorption 71 Activity 71 Additional filtration 71 AEC 71 Air kerma 71 Air kerma (Dose) 35 Air kerma rate (Dose rate) 35 Aluminium equivalent 71 AMX-4 26 Anode 71 Aperture 71 Authentication, Bluetooth 69 Auto-Compensation 32,35 Automatic exposure control 71 Auto-power off 68

# - B -

Batteries 55 Battery Capacity 32 Charging time 32 charging times 31 level 31 Running time 31, 32 Battery empty 32 Battery warning 32 Bluetooth 68, 69 Indicator 7 Passkey 69 Security code 69 Bootloader 59

# - C -

Camera thread 7 CE Declaration 56 Intended Use 57 CEMark 56 Change Battery 60 Change Detector Calibration 12 Charge Battery USB cable connected to external charger 17 Charge/pulse 36 Charging time 32 Charging Times 31 Cobia 64 Physical dimensions 33 Specifications 32 Cobia internal detector 64 Cobia Menu 15 Cobia settings 25 Cobia Updater 59 Communication Bluetooth 31 USB 31 Compliances 54 Conformity Declaration 56 Connector External probe 7 Palm charging 7 USB 7 Connectors 7 CRC 53 CRC Error 68 CRC Info 15 CRC Info screen 58 CT Dose Profiler 44 CT-DP 44

# - D -

Cycling indicator 13

Declaration of Conformity 56 Delay 62 Delay time 27 Dental specifications 35 Detector area 32 Detector Calibration 12 Detector surface 7 Display messages 27 Dose Probe 7 Dose Probe 7 Dose Probe 5pecifications 41 Dose probe typical energy response 42 Dose/pulse 35 Duty cycle 35 Duty cycle 35 Duty cycle 35

## - E -

Effective time 35

73

Effective time symbol 14 Eichamt 58 Error 68 Error descriptions 27 Estimated total filtration 35 EU Directive 54,56 Exp. < Delay 27 EXT indicator 13 External probe connector 7

# - F -

FCC 58 Field Error 27 Filtration error 27 Firmware 4, 59 Firmware update 59 Fluoroscopy specifications 35 Frequency error 27

# - G -

German Measurement and Verification Act 58 German X-ray Ordinance (RöV) 58

# - H -

Heel effect 19 High filtration error 27 High frequency 27 High signal error 27 High Voltage error 27 History 16 How To Report a Problem 69

# - I -

Icons 12 IEC 61267 37, 38, 42 Illuminance Specification 43 Indicator Battery charging 7 Bluetooth 7 Cycling 13 EXT 13 MAS 13 Pulse 13 Screen cycling 13 Signal source 13 Source 13 Status 7 Trig and screen cycling 13 Intended Use 57 Internal detector settings 25

Internal detector typical energy response 37 Internal MAS 22 Internal MAS Specifications 36 Introduction 4 Irradiation time 35, 62 ISO 17025 marking 58 ISO 4037 37, 38, 42

## - K -

kV 63 kV Trigger 63 kVp 35,63

## - L -

Light Probe Specification 43 Linearity 64 List view 10 Low battery 32 Low filtration error 27 Low frequency 27 Low Signal error 27 Low Voltage error 27 Luminance Specification 43

# - M -

Main Menuview 10 Maintenance 59 Make a measurement 19, 21 Manufacturer's Declaration of Conformity 56 MAS indicator 13 MAS-1 Probe Specifications 43 MAS-2 Probe Specifications 43 Measurement settings 15, 25 Measuring Error 27 Measuring principle Cobia 64 Measuring with Internal MAS 22 Menu structure 15 MessEG 58 MessEG Module B 58 MessEG Module F 58 MessEV 58 Minimum irradiation time 35, 41 Minimum pulse det. ripple 35 Minimum pulse width 35 Minimum trig 35, 41

# - N -

Negative Signal 27 Negative Signal error 27 Number of pulses 35 74

Index Number of pulses symbol 14

## - 0 -

Old measurement data 16 Operating air pressure 32 Operating temperature 32

## - P -

Passkey, Bluetooth 69 PC requirements 5 Physical dimensions Cobia 33 PIN code, Bluetooth 69 Post delay 62 Powerswitch 7 Powering off... 15 Previous measurements 16 Previous sessions 15, 16 Problem Report 68, 69 Product marking label 58 PTB 37,42 PTB Certificate 58 PTB System 58 PTB Type-certification ID 32 PTB Type-examination 58 Pulse frequency 35 Pulse indicator 13 Pulse rate 35 Pulse symbol 13, 14 Pulse tube current 36 Pulse width 35 Pulse width symbol 14

## - Q -

Quick-HVL 35

# - R -

Radiation quality 37, 38 Radiation time 62 **Radiography specifications** 35 Recycling of batteries 55 Reference conditions 32 Report a Problem 69 Reproducibility 65 Requirements, PC 5 Reset 68 Röntgen Unit 68 RöV (German X-ray Ordinance) 58 Running time 31, 32

## - S -

Safety Precautions 24

Safety strap 7 Sampling rate 36, 41 Scheduled Maintenance Tasks 59 Screen cycling indicator 13 Screen Description 10 Security code, Bluetooth 69 Security seall (Eichamt) 58 Send Support Information 69 Sessions 16 Settings 25 Cobia 25 Conditions 25 Internal detector 25 Signal error 27 Signal source indicator 13 Single view 10 Size 33 Source indicator 13 Specifications Air kerma (Dose) 35 Air kerma rate (Dose rate) 35 Battery Charging 31 Bluetooth 31 Charge/pulse 36 Cobia 32 Communication 31 CT Dose Profiler 44 Dental 35 Dose Probe 41 Dose/pulse 35 Doserate/pulse 35 Duty cycle 35 Effective time 35 Estimated total filtration 35 Fluoroscopy 35 Illuminance 43 Internal MAS 36 Irradiation time 35 kVp 35 Light Probe 43 Luminance 43 MAS-1 Probe 43 MAS-2 Probe 43 Minimum irradiation time 35, 41 Minimum pulse det. ripple 35 Minimum pulse width 35 Minimum trig 35, 41 Number of pulses 35 Power Source 31 Pulse frequency 35 Pulse rate 35 Pulse tube current 36 Pulse width 35 Radiography 35 Samplingrate 36,41

Cobia - Reference Manual

Specifications Size 33 T20 Dose Probe 42 Tube charge 36 Tube current 36,43 USB 31 Waveform recording time 36, 41 Waveform resolution 36 Weight 33 Standards and Compliances 54 Start 59 Status Icons 12 Status indicator 7 Storage temperature 32 Support 68 Support Information 69 Symbol Cycling 13 EXT 13 MAS 13 Pulse 13 Screen cycling 13 Signal source 13 Source 13 Trig and screen cycling 13 Symbols AC 12 AMX4 12 Duty cycle 14 DW! 12 Effective time 14 EXT 12 EXT+MAS 12 kVp AUTO 12 kVp PPV 12 MAS 12 Number of pulses 14 Pulse 14 Unit 14 USB 12 System Info 15 System update 15, 59

# - T -

T20 Dose Probe Specifications 42 Theory Current reading 62 Delay 62, 63 Dose rate reading 62 Irradiation time 62 kV 63 kVp 63 Linearity 64 Post delay 62

PPV 63 Radiation time 62 Reproducibility 65 Tube voltage 62, 63 Waveform 62.63 Window 62 Too High Filtration 27 Too High Frequency 27 Too High Signal 27 Too Long Exposure 27 Too Low Filtration 27 Too Low Frequency 27 Too Low Signal 27 Too Low Voltage 27 Trig and screen cycling indicator 13 Trigger 62 Troubleshooting 68 Tube charge 36 Tube current 22,36 Tube Current Safety Precautions 24 Tube current Specifications 43 Tube voltage 63 Tube voltage signal 63 Typical Response 37, 38, 42 Typographical Rules 4

## - U -

Unit Default 68 Gray 68 Prefixes 68 Röntgen 68 Unit symbols 14 Units 68 Unknown device 68 Update of Cobia 59 Updating 59 Updating firmware 59 Updating the System 59 USB connector 7 User Preferences 15

# - V -

Verification label (Eichamt) 58 Voltage error 27

## - W -

Waste Batteries and Accumulators 55 Waste Electrical and Electronic Equipment 54 Waveform 62, 63 Waveform recording time Specifications 36, 41

Version 2019.12A

# 76 Index

Waveform resolution 36 WEEE 54 Weight 33 WELMEC Guide 58 Window 62 Window time 27

# NOTES

# NOTES

# NOTES